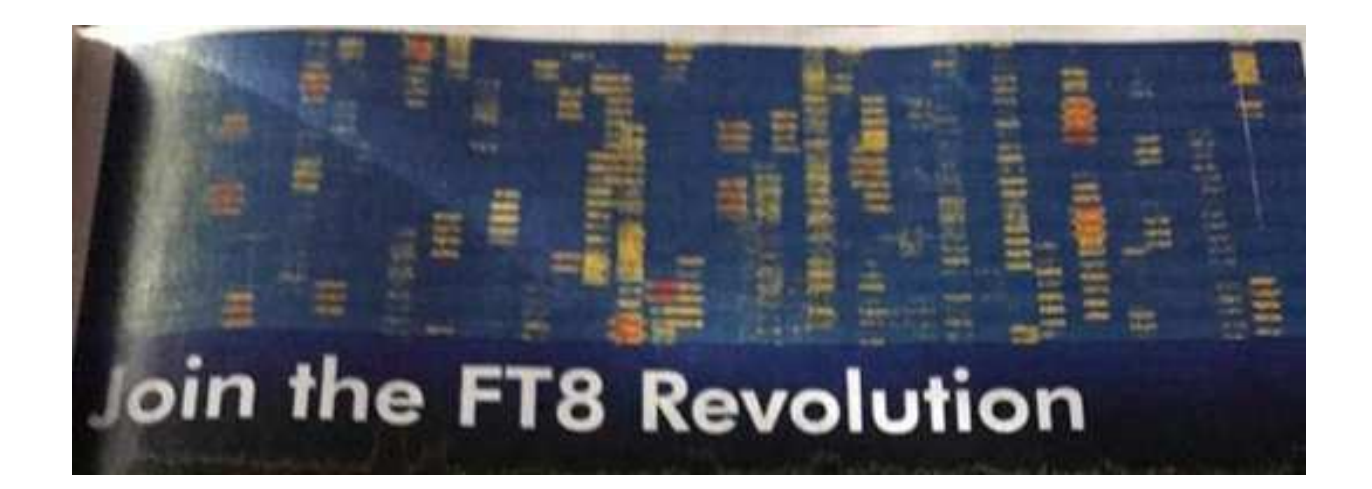

2019-Mar-102019-Jul-16改定

JARL 兵庫県支部関西ハムシンポジウム 技術講演

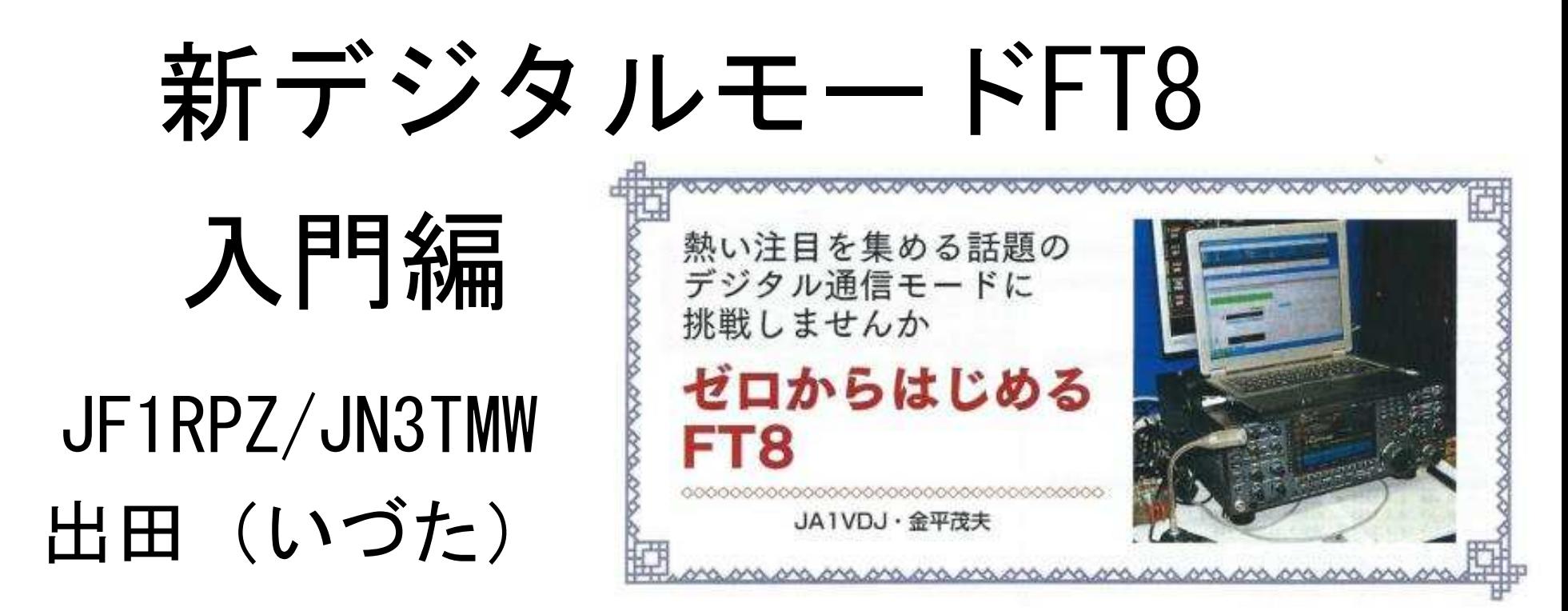

資料提供: JA1VDJ 金平OM (JARL NEWS 2019年冬号より)

### *WSJT*系デジタル通信

JT65に代表されるWSJT系(Weak Signal communication by Joe Taylor)モードは、 ノーベル賞学者Joseph Taylor博士(K1JT)によって主にEME通信用に開発されました。(JT65, FSK441, JT6Mなど)

2007年頃よりHF帯でもJT65が広く使われるようになっていますが、2017年7月に改 良版の新モードFT8が公開され、瞬く間に主要モードに躍り出ようとしています。開発者であるK9AN (Steven Franke)とK1JT (Joseph Taylor) 両氏の名前から、Franke Taylor design 8FSK modulation = FT8と名付けられています。

試行錯誤の結果、2019年よりFT8はv2.0に進化しています。

### Part1 FT8モードとは

#### **●FT8の誕生から1年半**

2017年夏に発表された「FT8」は瞬く間にユーザー を増やし、いま最も注目されるデジタルモードに躍り 出ました。

またローパワーに小さなアンテナでもDX通信を可 能にすることから、これまでアンテナ設置を諦めてい たアパマンハムにも新たなチャンスが生まれました。

#### ●FT8とはどういったモード?

JT65もFT8も同期型の通信であることから通信す るには双方が正確な時刻に校正されたPCを使って送 信、受信を交互に繰り返します。

FT8の帯域幅は50Hzほどで、伝送速度は6.25ボー とJT65より早く、15秒サイクルでメッセージの伝送 を交互におこないます。60秒サイクルのJT65に対し て4分の一の時間になりますから1交信を最短1分程 度で終えることができます。

受信限界のS/N値は理論上JT65が-25dBである のに対してFT8は-20dBから-21dBと言われていま すが、むしろHFでの交信ではQSO時間が短縮された ことの方のメリットが大きかったと言えます。

送信できる文字数には制限があり (定型文で18文字 など)、シグナルレポートはPC内で計算され受信強度 が何dBかを送信します。オートシーケンスを選んで おけば目的の相手局をマウスクリックした後は半自動 でOSOが進みます。

## 主な**WSJT**系デジタルモードの特徴

正確な時間の偶数分または奇数分の0秒から送信・受信を繰り返す同期通信(FT8 では15秒おき)で、送信できる文字数に制約がある(定型:18文字・自由:13文字)交信方法(プロトコル)です。

【コールサイン:28bits x 2 , 情報(GL, Report, RRR, 73など):15bits, Flag:1bit】

- JT65:65-FSK・帯域 177.6Hz・伝送速度 2.692baud・限界S/N: -25dB 60秒サイクル(46.8秒送信)1交信5分以上1送信当たりのデーター量:72bits
- JT9 : 9-FSK・帯域 15.6Hz・伝送速度 1.736baud・限界S/N: -27dB 60秒サイクル(49.0秒送信) <sup>1</sup>交信5分以上1送信当たりのデーター量:72bits
- FT8 : 8-FSK・帯域 **50Hz**・伝送速度 6.250baud・限界S/N: -20dB (-21dB) **15**秒サイクル(12.6秒送信)1交信1分以内が可能<sup>1</sup>送信当たりのデーター量:77bits (v2.0) 旧v1.8.0~v1.9.1までは75bit

●FT8のここが面白い

何と言っても、これまでにない通信スタイルでしょう。 マウスクリックだけで通信できてしまう運用の手軽 さ、定型文だけでもQSOを終わらせることができるこ とから、言葉の壁がなくなったことに加え、WSJT系 モードの最大の売りである微弱通信に特化したこと で、ノイズに埋もれた極めて微弱な信号を拾い上げて 通信を可能にしてくれます。

またFT8は1 QSOが約1分程度で完結する効率の 良さ、さらに弱い信号に対しても対処できるエラー訂 正のプログラムが組み込まれており、デコード(復号 化)された信号は常に正しく表示されます。

つまり SSB やCW. RTTY などの通信のようにオペ レーターが判断し、操作するのではなくコンピュー タープログラムが処理を進めるため、ハイパワー局も QRP局でも相手側でデコードされてしまえばPC画面 には同じように正しいコールサインで表示されます。

言い換えれば貧弱なシステムでもハイパワー局と互 角に運用に参加できることとなります。

一方で自動化された通信はオペレーターの技量によ らないことから、シンプルな運用に飽きてしまった、 という声も聞きます。

ただ実際に運用してみるとコンディションがギリギ りな中でもOSOを無事に完了して、パイルアップが 起きている中で効率よくコールバックを得るなど、こ れまでとは異なる運用テクニックが要求されます。

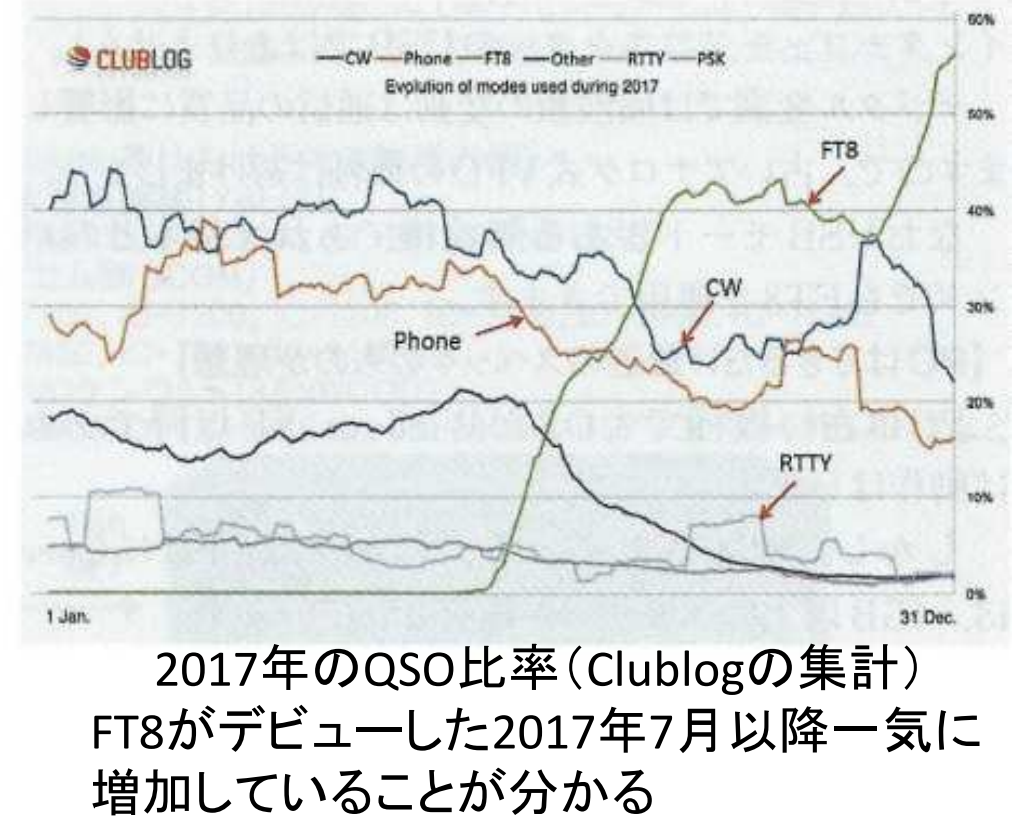

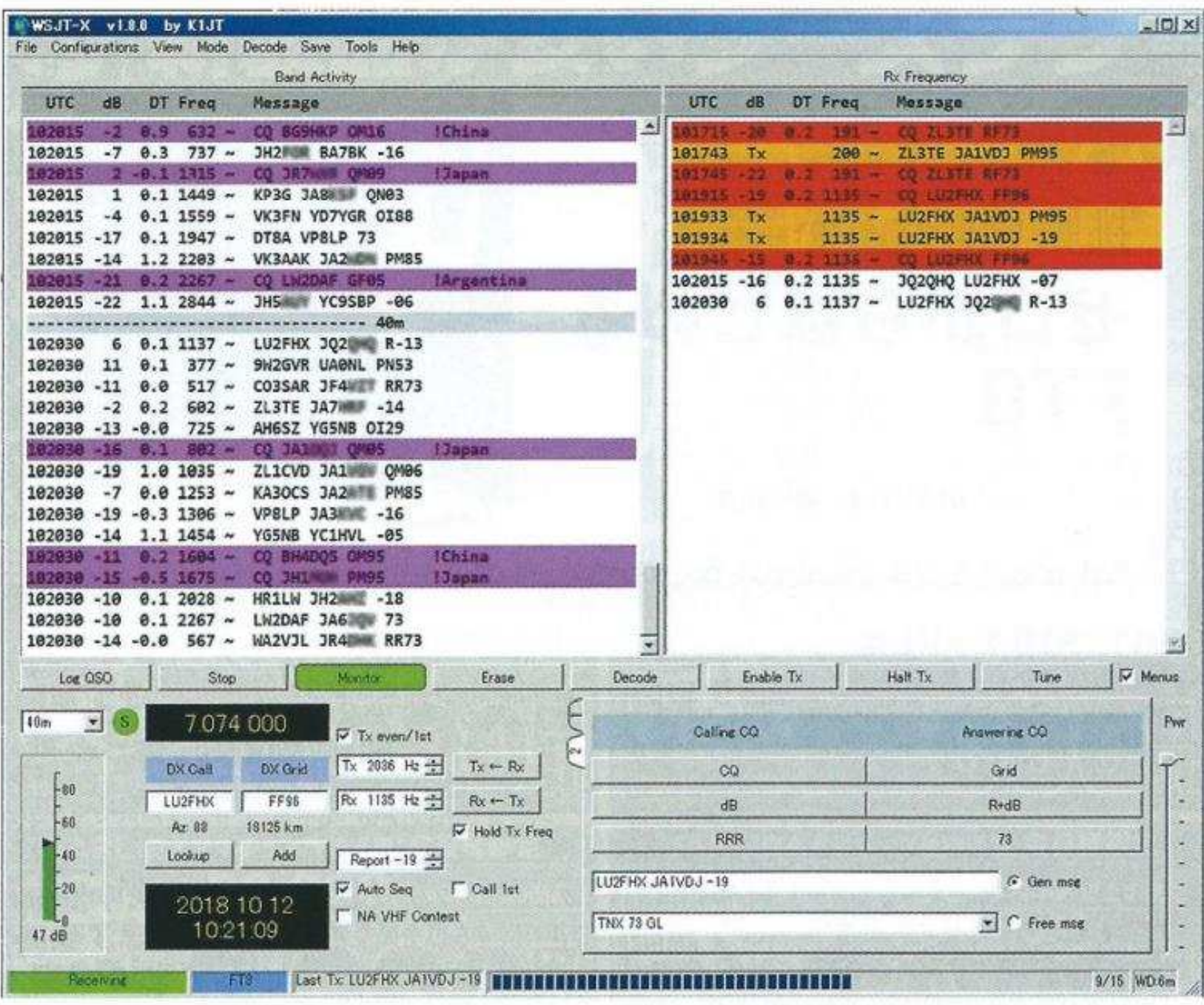

▲ WSJT-X による FT8 での QSO 画面

# FT8(JT65/JT9)運用に必要な設備

- •SSBトランシーバー(無線機)PLL方式を推奨
- • コンピュータ(core i3相当以上, 4GBメモリー以上を推奨)内蔵時計を正確(標準時に対して±1秒以内)に合わせておく
- USBインターフェイス(トランシーバーに内蔵されている場合もある)等PTTや•CATを制御する手段
- 半左至帝(丁一一一二八月)(三六) 接続ケーブル(受信出力・マイク入力・USB・PTT)

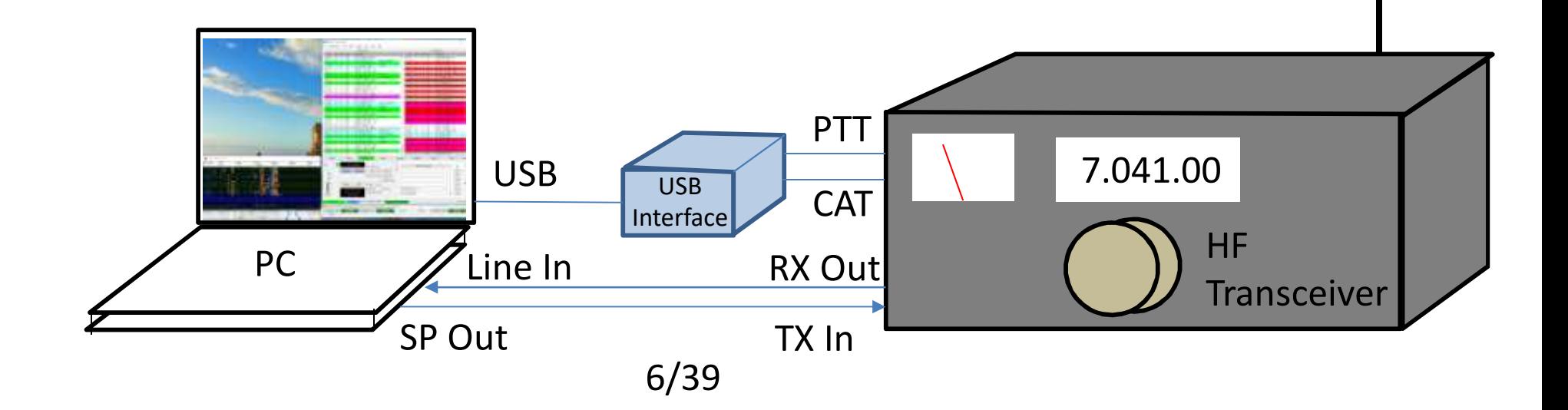

## PART2 FT8運用に必要な無線機とイン ターフェース

#### ●FT8運用に必要な設備

【無線機に要求されるのは】

無線機はSSB (USB) モードを装備し、VFOはPLL 方式など周波数が安定したもので周波数はデジタル表 示されるものが推奨されます (念のためですが、ここで 言う [USB] は上側波帯 (Upper Side Band) のことで, インターフェースコネクターのUSBではありません)。

デジタル変調では周波数の変動は通信の品質に影響し ますので、古いアナログ式VFOの機種は避けましょう。

なおUSBモードがある無線機であれば基本どのバ ンドでもFT8を運用できます。

#### 【PCはできるだけ最近のスペックのものが理想】

PCは古い機種でもOSがWindows-XP以降であれ ば動作はします。

しかし、公表されているスペックはCPUにCore i3, 4GB以上のメモリーが推奨されています。

FT8の運用ではメイン画面以外にスペクトラムや ウォーターフォール画面なども開くため、ディスプレ イについてはできるだけ広い画面のものがお勧めです。

#### 【無線機とPCを接続するケーブルとインターフェース】

無線機によってはインターフェースが必要になる場 合があります、自作も可能ですが市販されているイン ターフェースが便利でお勧めです。

ここではいろいろな接続法があるため混乱される方 が多いようです。最新の無線機では外部インター フェースなしで、USBケーブル1本でPCと無線機を 接続するだけで運用できるまで進化しています。

#### ●無線機とPCの接続

これまでサウンドカードを利用してRTTYやPSK. あるいはJT65を運用してきたのであれば、 インター フェースやケーブルをそのまま流用できます。従来の方 法だと無線機とPCを接続するには何本かのケーブルが 必要となり、また無線機の背面にあるACCコネクタが メーカーや機種によりピン配置が異なり複雑でした。

無線機とPCの接続で頭を抱える方が多いようです。こ こで一度基本に立ち返って、無線機とPC間でどういった 信号が受け渡しされているのかをおさらいしておきましょう。 接続に関する基礎知識

RTTYやPSKの通信にはパソコンのサウンドカー ドを使うソフトウェアが使われてきました。

FT8も基本動作は同じで、無線機とパソコン間を接続 するのはわずか3本の信号線だけです (CATやCI-Vを 使った周波数制御を含めると信号線は4本になります)。

①RXD (受信データ)

②TXD (送信データ)

3PTT信号 (無線機の送受切り替え)

ここで3のPTT信号の扱いで一つ問題があります。

最近のPCにはシリアル通信 (COM) ポートが装備さ れていないモデルがほとんどです。

PTT信号はCOMポート (RS-232C)のDTRやRTS の制御ラインを使ってON/OFF しますが、USB ポー トにはこれらの制御ラインは存在しません。そこで USB-シリアル変換器 (あるいはUSB-シリアル変換 ケーブル)を使った変換が必要になります。

これに加えてCATやCI-Vを使って、無線機の周波 数も制御するのであれば、同じくUSBのシリアルの変 換が必要となります。

#### 進化するPCと無線機の接続方法

このように無線機とPC間の接続には複数のケーブ ルが必要ですが、お互いに干渉することが無いよう電 気的に分離され、信号レベルも適正に調整できなけれ ばなりません。これらを解決した市販のインター フェースも発売されています。

### コンピュータと無線機のインターフェイス

### 無線機側

- • RX Out:AF Gainに影響されない定出力端子を推奨 出力レベルを調整できるようにVRを用意
- •TX In :Mic入力と切り替えて使用

無線機にUSB Audio In/Outがあればそれを使用するのがBest

•CAT(CI/V)・USB・PTT

# コンピュータ側

 Line In:受信信号の入力となる。 •

PCにLine Inがない場合、Mic Inに接続することもできる。

- •Audio Out (Headphone):送信信号の出力となる。
- •USB Interface:USBを仮想Com Portに変換する

FTDI社のUSB変換チップかSilicon Lab社のUSB to UART Bridgeチップの使用が一般的。

通常はCom portのDTRまたはRTSを使用して送受の切換えをする。(PTT)

(一部の無線機では、内蔵USB端子でPTT制御出来る。)

CATから送受信の切り替えをすることもできる。

別のCom Portで、無線機の周波数・モードなどをPCから制御(CAT・CI/V)

## 進化するPCと無線機の接続方法

PC内蔵のサウンドカードを使用 (RTTY,PSKで使ったものも流用できる)

外部USB接続型サウンドユニットを使用

(PCノイズの低減に効果がある)

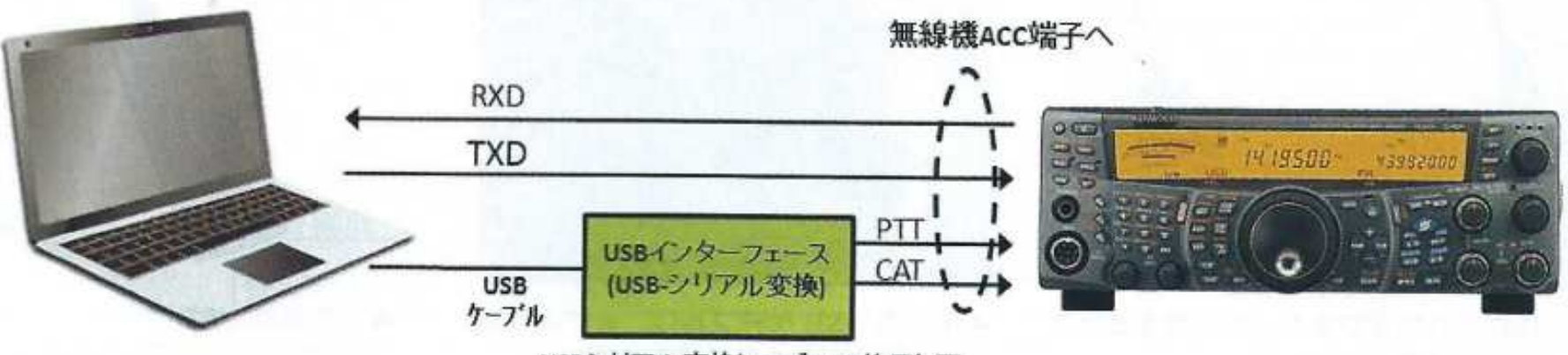

USBシリアル変換ケーブルの使用も可

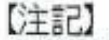

・無線機のACC端子はメーカーにより端子形状やピン配置 が異なるので専用ケーブルが必要となります。 ·RXD(受信データ)はウンドユニットの"LINE IN"は、TXD(送 信データ)は"sp out"へ接続

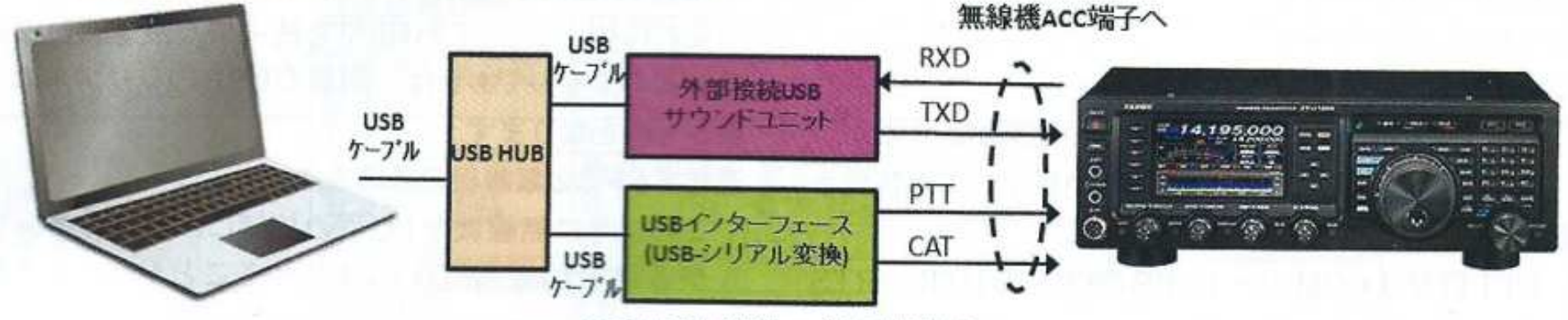

USBシリアル変換ケーブルの使用も可

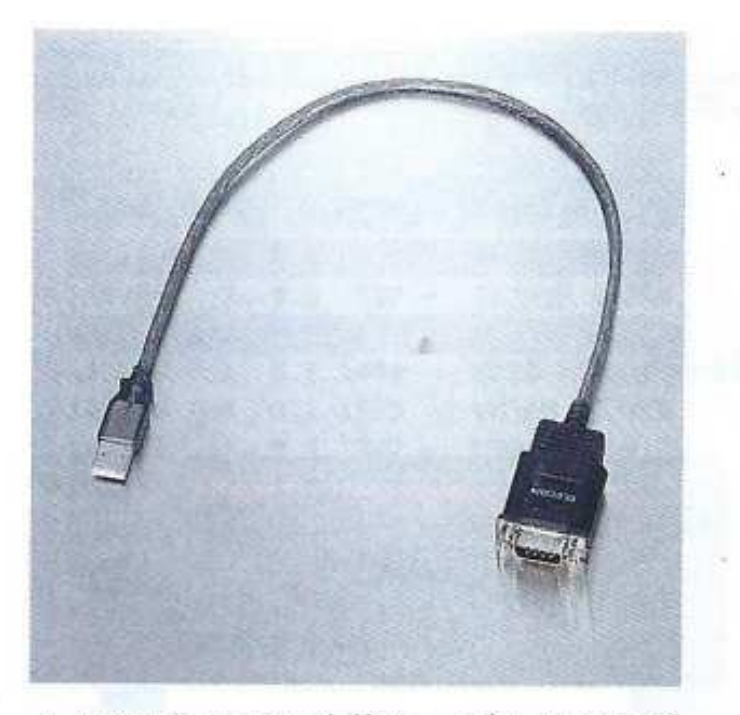

▲ USB シリアル変換ケーブルはさまざ まなものが市販されている

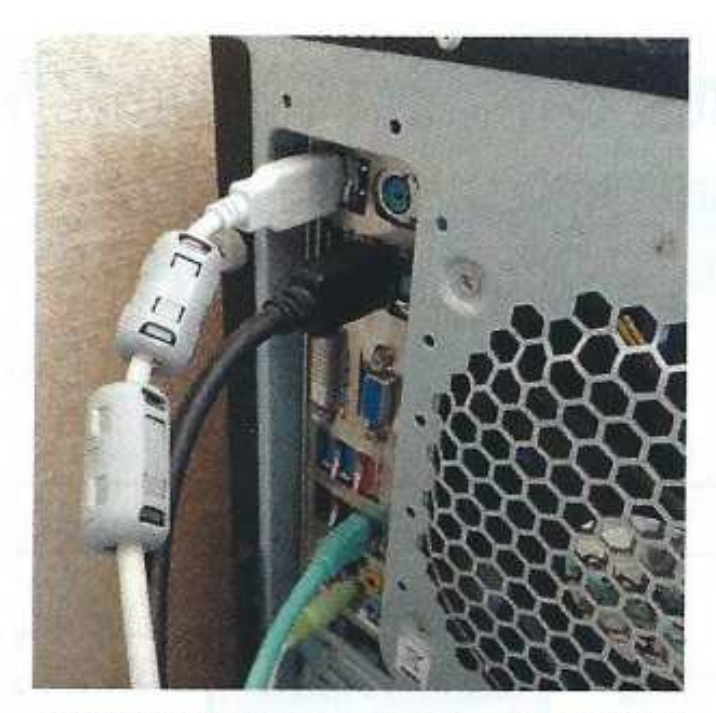

▲接続用 USB ケーブルは、ノイズや回 り込み防止のためコア付きがよい

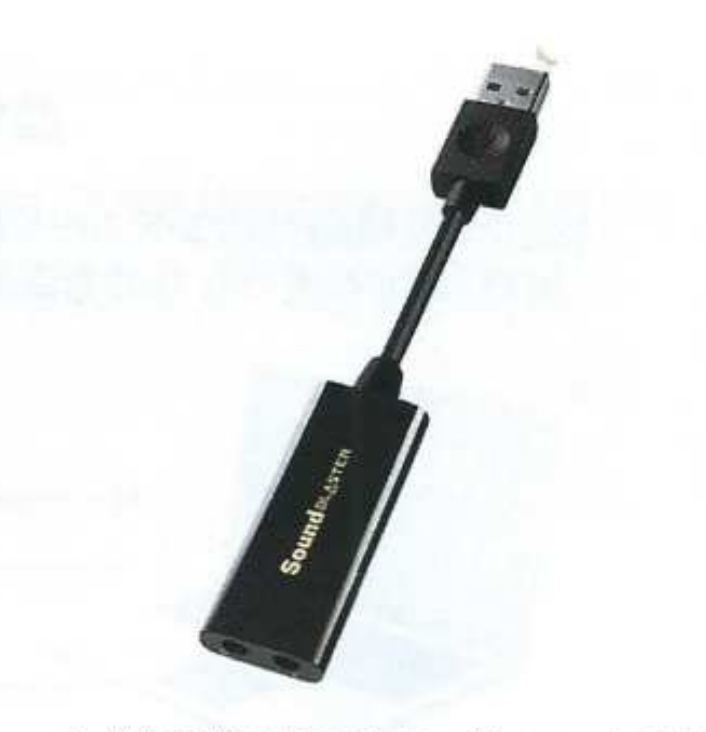

▲外部接続 USB サウンドユニットの例 (Creative Sound Blaster Play !)

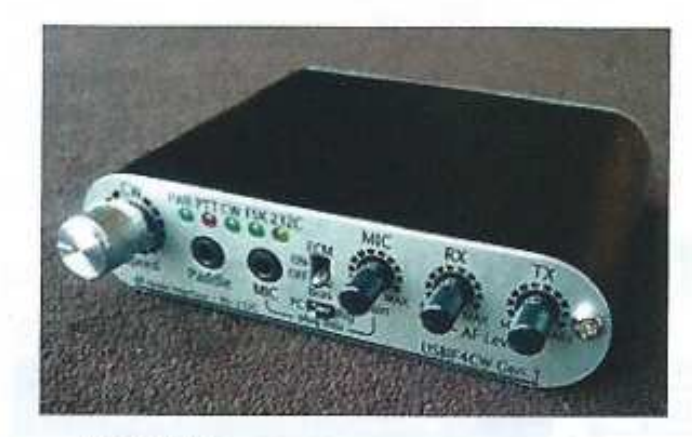

USBIF4CW Gen3 人気のあったUSBIF4CWにデジタルモー ドへの対応や無線機のコントロール機 能を追加して新しく登場した。

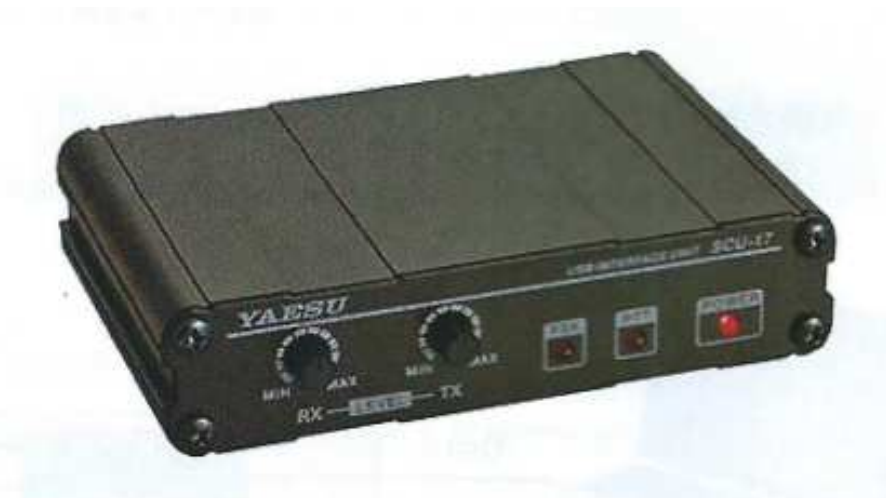

YAESU SCU-17 基本的にYAESU(八重洲」無線)専用のUSBインターフェース ユニット。無線機とはミニDIN6ビンコネクタで接続。USBバス パワーで動作する。 对応機種: FTDX9000、FTDX5000、FTDX1200、FT-950、 FT-450D、FT-2000、FT-897D、FT-857D、FT-817ND

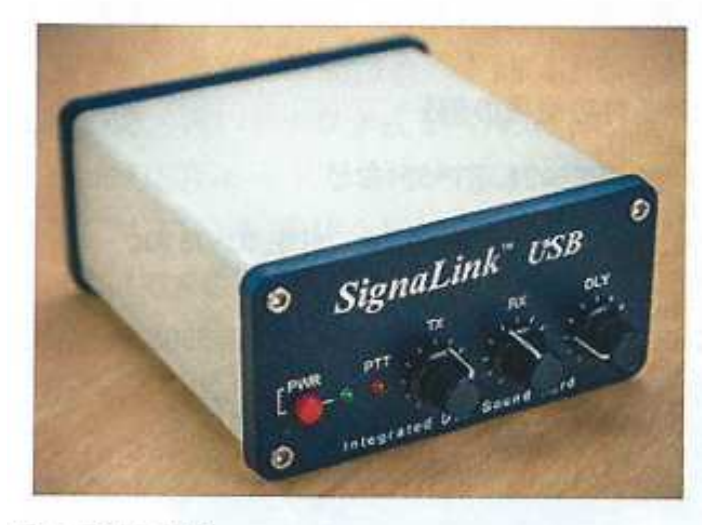

SignaLink USB 同じくパソコンのUSB端子につなぐだけでさまぎまな デジタルモードへ対応する。

▲市販のインターフェースの例

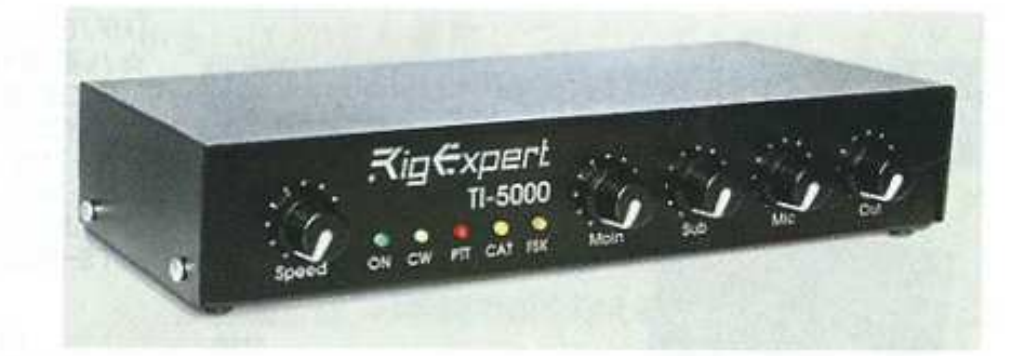

Rig Expert TI-5000 FT8を含むすべてのデジタルモードに電 話、CWの送受信に対応。WINKEY(定番 のcwエレキー)も内蔵。

## USBインターフェイス(自作する場合)

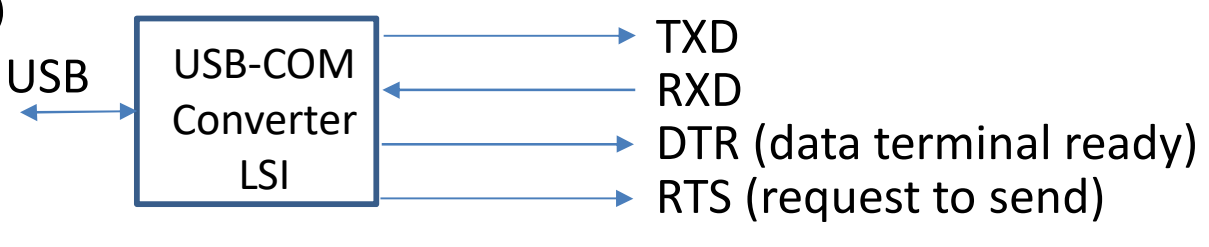

FTDI社製:FT231x (1ch), FT2232 (2ch) Silicon Lab社製USB to UART Bridgeチップなど

## 具体例

JN2AMD 山内OMが配布しているもの http://jn2amd.html.xdomain.jp/

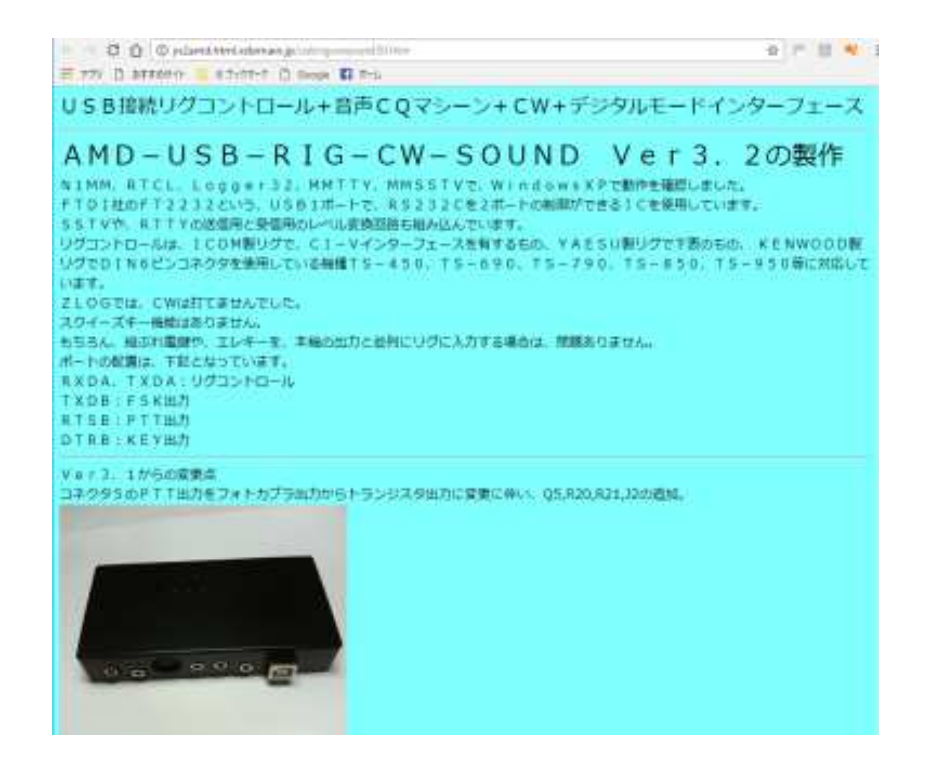

秋月電子通商(秋葉原)で販売しているモジュールhttp://akizukidenshi.com/catalog/g/gK-06894/

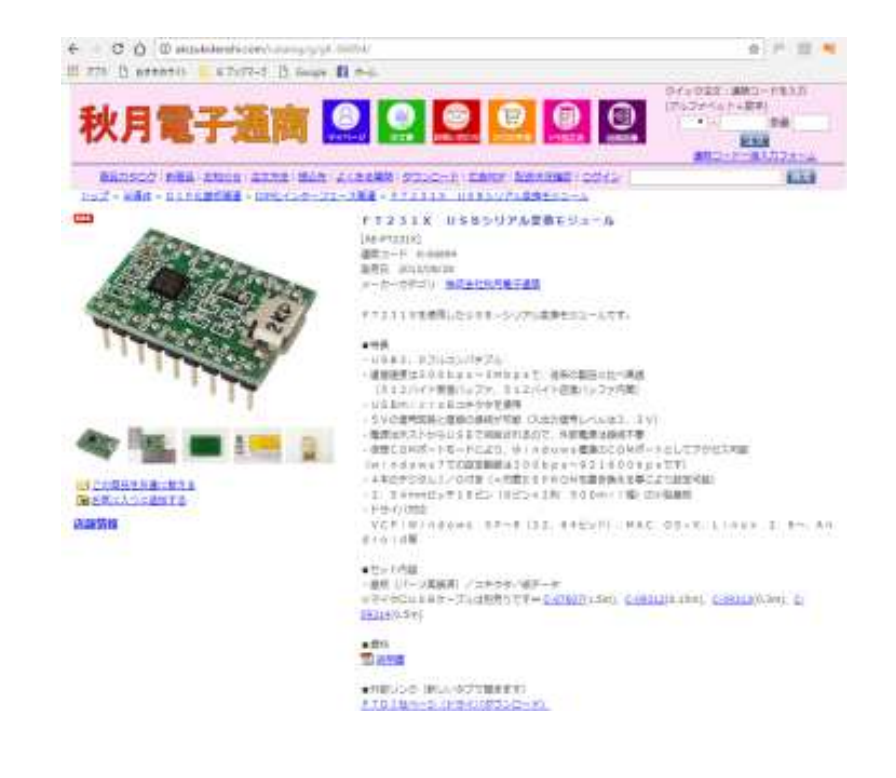

市販されるオールモードインターフェースを使用 (多くの無線機に接続できるお勧めの方法)

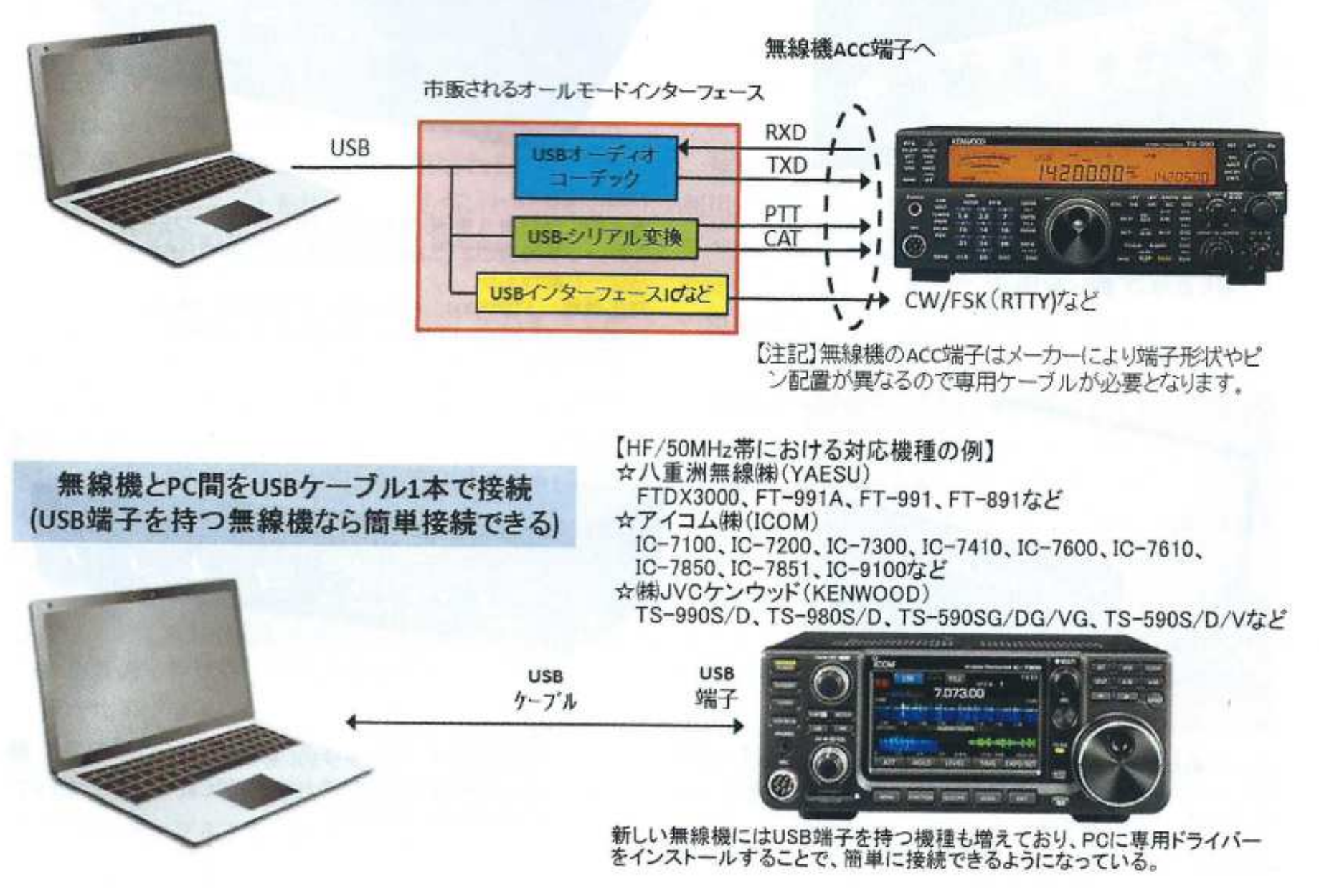

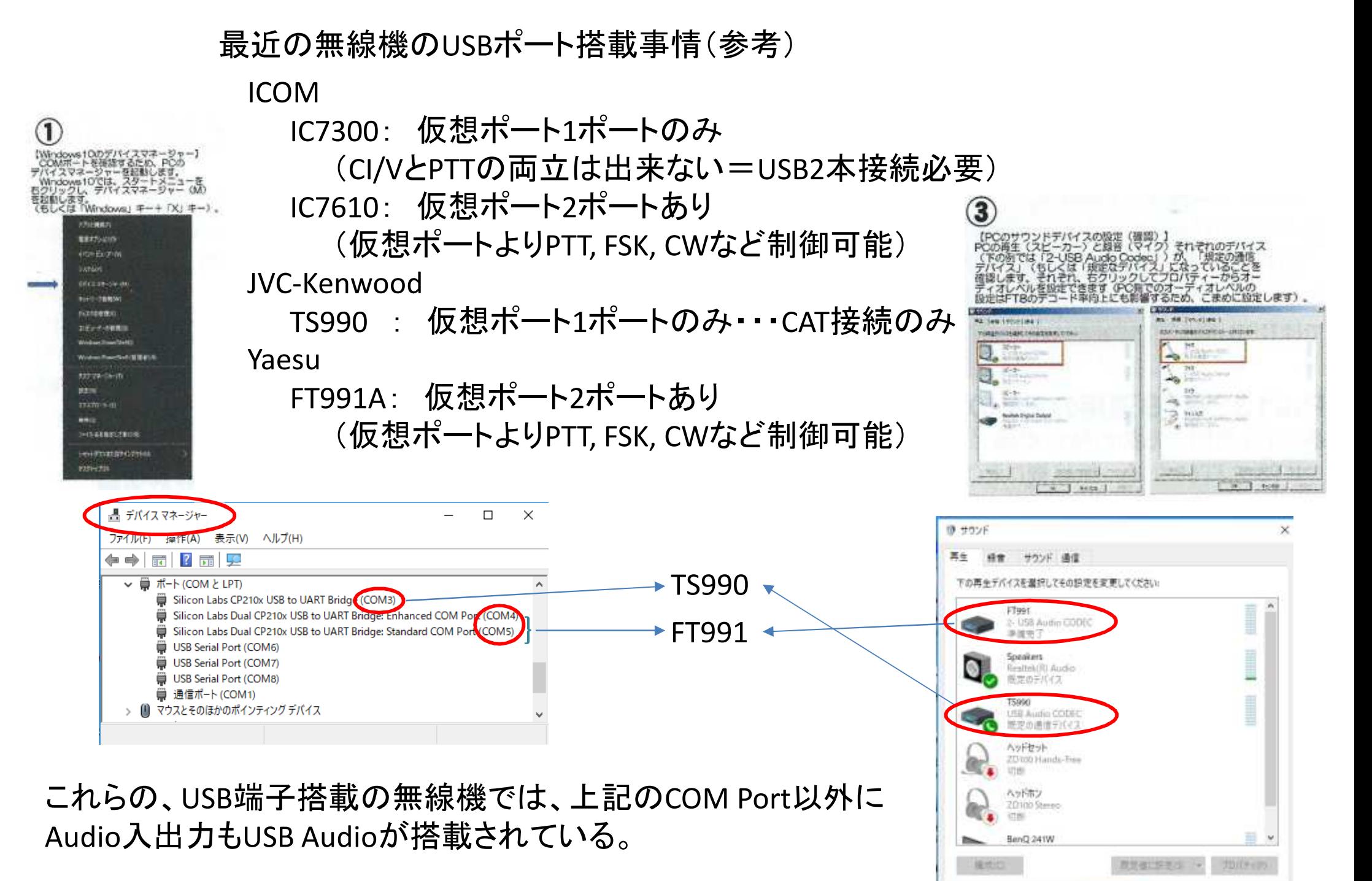

14/39

キャンセル

OK

### Part3 FT8運用のための免許申請 ●FT8運用のための免許申請

FT8やJT65など、無線機にPCを接続して運用す るには免許の「変更の申請」か「届け出」が必要です。 手続きの流れは使用する機種により変わるため、ここ では要点だけ記載します。

最近デジタルモード追加にかかわる申請が増加した ことから、2018年3月に関東総合通信局では変更に必 要な工事設計書の記載が簡略化されました。

簡素化後は「無線設備系統図」と「付属装置諸元表」 は添付しますが、「16 工事設計書の欄」には技適番 号と、付属装置の資料が添付されている旨の記載のみ で済むようになりました。

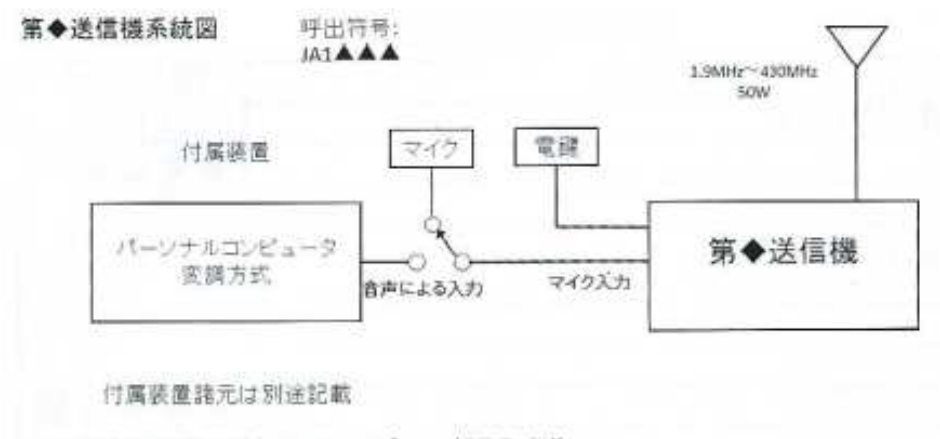

▲無線機設備系統図サンプル (記入例)

#### 具体的な手続きの流れ

新たに技適機種で開局あるいは機器増設する場合, 新設の場合にはまず技適機種で申請し、その後に付属 装置追加の変更届けをするのが良いでしょう。

また、すでに使用中の技適機種でFT8を運用するの であれば変更届けだけで済みます。気をつけなければ いけないのは技適機器増設と同時に付属装置を付加す ると技適が適用されなくなりますので、保障認定を受 けることになり費用と時間がかかります。

技適が適用されない200Wを超える送信出力の場合 には総合通信局へ申請することになりますが、届け出 になるか、申請が必要かは事前に総合通信局へ確認す ることをお勧めします。

#### 添付書類を準備しよう

FT8を含めて申請するモードが整理できたところで 「付属装置諸元表」を準備しましょう。

諸元表については無線機メーカーや個人の作成され たサンプルがネット上で見つかりますので、参考にし ながら自身の申請にあった内容で作成しましょう。追 加する諸元の部分は朱書きでわかりやすくします。

FT8の追加が受理された場合には記載事項に変更は ありませんが、新しい日付の免許状が発行されます。

•送信設備に付加装置を追加する構成となる。

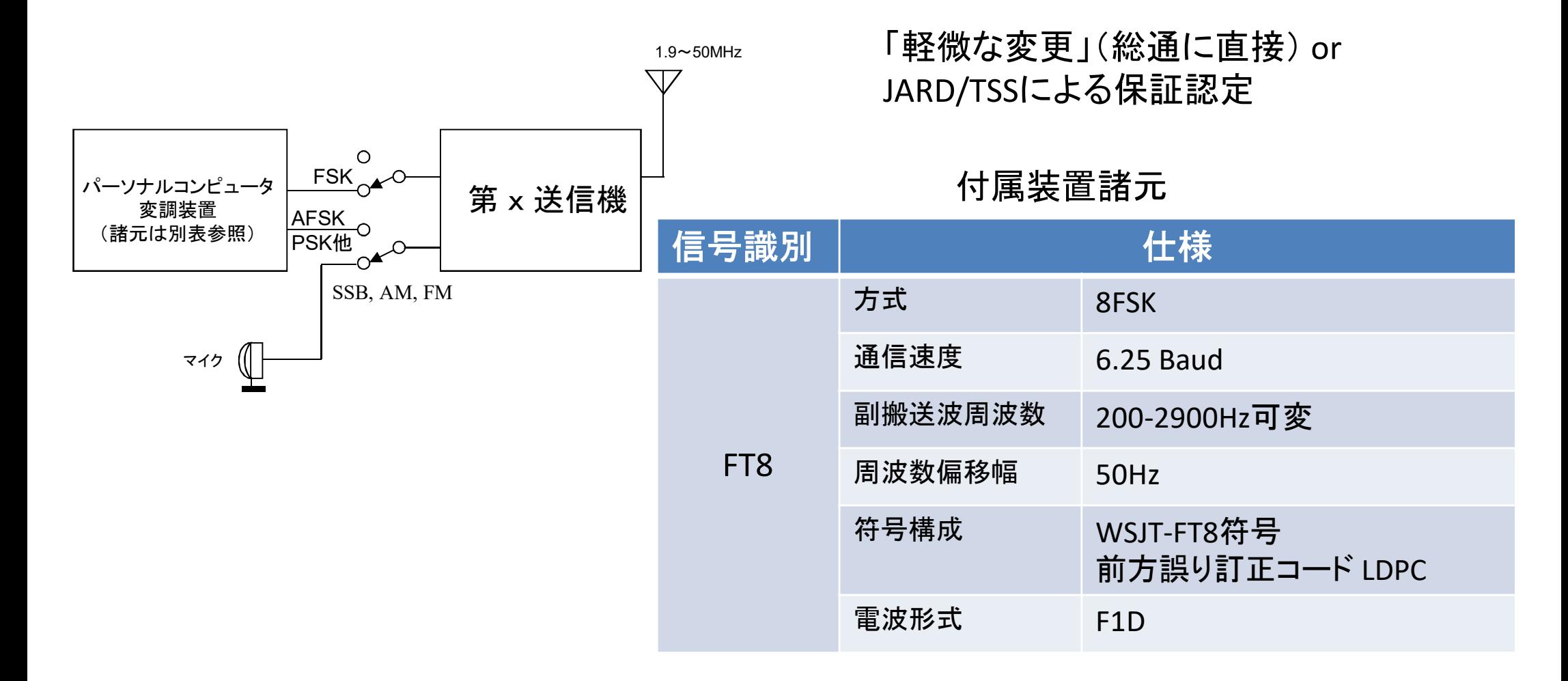

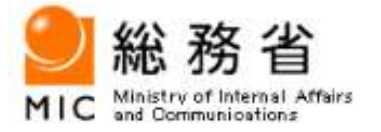

### <mark>総務省トップ > <u>組織案内</u> > 地方支分部局 > 関東総合通信局 > お知らせ(2018年)</mark> > アマチュア局の工事設計書における記載の簡略について 《JT65等運用のための適合表示無線設備への付属装置追加手続の簡素化》<br>

#### お知らせ

平成30年3月2日関東総合通信局

### アマチュア局の工事設計書における記載の簡略について《**JT65**等運用のための適合表示無線設備への付属装置追加手続の簡素化》

アマチュア局の分野におきましては、最近、いわゆるJT65やFT8等、送信機にPC(パソコン)を接続した新たなデジタルモードによる運用に係る申請が増加しています。

 これらの運用を行うために必要なアマチュア局の変更申請手続について、今般、従来からのいわゆるRTTYやPSK等を含めて一定の条 件に合致するものについては、工事設計書の記載の一部を省略できる等の簡素化をすることとし、既に当局に到達している申請から簡素化を適用した対応を行いますので、お知らせいたします。

#### **1** 手続の簡素化の概要

【これまでの手続】

 JT65等の運用を行うために付属装置を追加する場合、送信装置が技術基準適合証明設備であっても、「16 工事設計書の欄(以下「工 事設計書欄」といいます。)」(電子申請の場合も同じ)に「発射可能な電波の型式及び周波数の範囲」、「変調方式」、「終段管」及び「定格出力」の全ての事項を記載し、並びに「無線設備系統図」及び「付属装置諸元表」を添付して、手続を行う必要がありました。

#### 【簡素化適用後の手続き】

今後は、上記付属装置の追加にあたっては、工事設計書欄に「無線設備系統図」及び「付属装置諸元表」を添付して届出を行うのみと なります。この場合において、工事設計書欄には対象となる装置ごとの技術基準適合証明番号と付属装置の資料が添付してある旨の記載のみが必要となります。

#### **2** 適用にあたっての条件等

本件に係る手続については、次の事項が条件となります。

 1. 対象となる送信装置が技適設備であって、かつ、既存のマイク端子(マイク端子相当のUSB等の端子を含みます。)にPC等を接続するものであること。

2. 現段階におきましては、保証認定を必要とする場合の申請には適用されません。

 ※なお、従来どおり工事設計書欄に「発射可能な電波の型式及び使用する周波数の範囲」等を全て記載した申請も引き続きお受けい たしますが、この場合において、「13 電波の型式並びに希望する周波数及び空中線電力の欄(以下「指定事項欄」といいます。)」(電子申請の場合も同じ)の内容と矛盾のないようご留意ください。

### http://www.soumu.go.jp/soutsu/kanto/ru/ama/faq/ama\_13.html

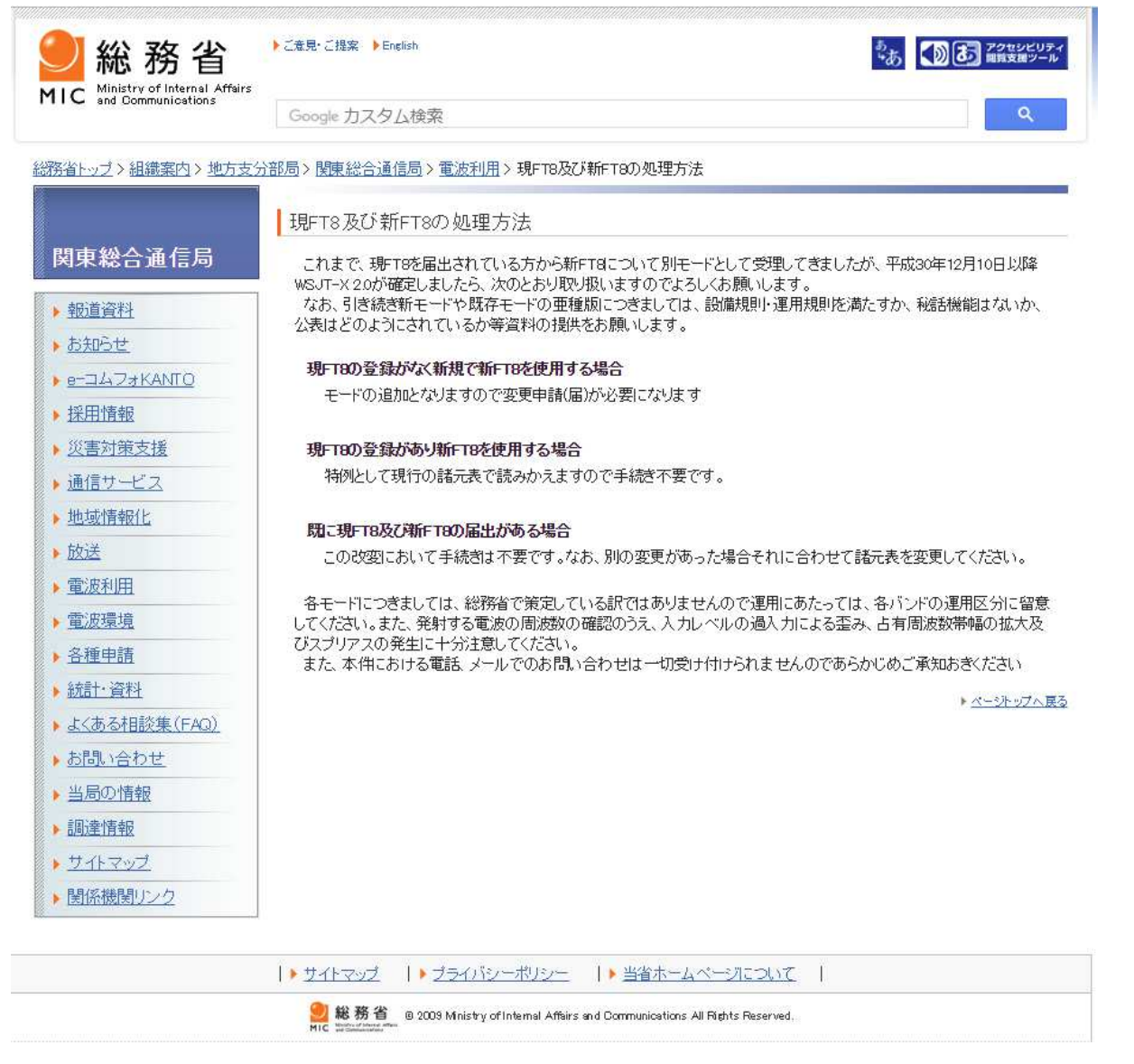

平成30年12月11日公表

## ★現**FT8**(**FT8**)及び新**FT8**(**FT8+**)の処理方法(総務省 関東総合通信局)<br>

これまで、現FT8を届出されている方から 新FT8について別モードとして受理してきましたが、12月10日以降WSJT-X 2.0が確定しましたら、 次のとおり取り扱いますのでよろしくお願いします。 なお、引き続き新モードや既存モードの亜種版につきましては、設備規則・運用規則を満たすか、 秘話機能はないか、公表はどのようにされているか等資料の提供をお願いします。

#### ●現**FT8**の登録がなく新規で新**FT8**を使用する場合

 →モードの追加となりますので変更申請(届)が必要になります

#### ●現**FT8**の登録があり新**FT8**を使用する場合

 →特例として現行の諸元表で読みかえますので手続き不要です。

#### ●既に現**FT8**及び新**FT8**の届出がある場合

 →この改変において手続きは不要です。 なお、別の変更があった場合それに合わせて諸元表を変更してください。

### Part4 ソフトのインストールと設定方法

#### ●FT8運用のためのソフト簡単設定法

デジタルモードのインターフェースを使う場合も, USBケーブル1本で無線機とPCを接続する場合も、 多少設定方法が異なりますが考え方は同じです。

#### PC側(仮想COMポート)の設定

USB端子を使いPCと無線機の連携を行うため、い ずれの場合もメーカーからダウンロードできる仮想 COMポートドライバー (デジタルモードインターフェー スの場合) やUSB ドライバー (USBケーブルで接続の 場合) などをあらかじめ PCにインストールします。

USBドライバーをインストール後はPCのコント ロールパネルからデバイスマネージャーを開き、COM ポートが有効であることを確認し、COMポートの番 号をメモしておきましょう。

なおUSBドライバーが無線機に内蔵されている場 合には、PCと無線機を正しく接続して電源を入れる と PCが無線機を認識します (前ページの図①~3)。

#### 無線機側の設定

無線機によってはUSBポートを経由したラインを 生かすため、無線機側の設定も変える必要があります。 つまり変調入力の接続先をACC端子やマイクでなく USBに切り替える設定です。

CATやCI-Vのアドレスやボーレートも設定する場 合があり、ご使用になる無線機のマニュアルに従って ください。

#### FT8用ソフトウェアの設定

K1JTが開発したWSJT-Xが基本となりますが、こ のWSJT-XをベースにロシアのIgorさん (UA3DJY) が開発したJTDXも使い勝手の良さやデコード時の解 読能力が高いといわれ多くの利用者がいます。現在は この2つがFT8での主流になっています。

ここでは本家WSJT-Xを中心に説明します。

WSJT-Xは、Windows 用、Linux 用、OS X な ど OSに合わせたパッケージがダウンロードできます。

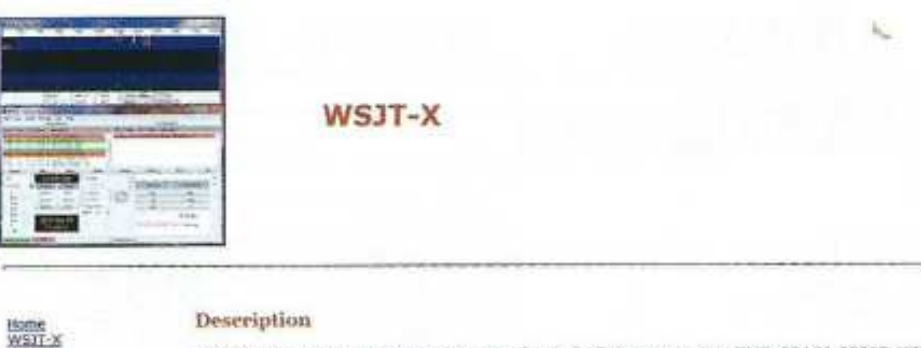

WS77-X implements communication protocols or "modes" called FTB, JT4, JT9, JT65, QRA64, ISCAT, MSI as well as one called Echo for detecting and measuring your own radio signals reflected from the Moon. The designed for making reliable, confirmed QSOs under extreme weak-signal conditions. All but ISCAT use noa structure and source encoding -- the efficient compression of standard messages used for minimal QSOs. 3 were designed for EME ("moonbounce") on the VHF/UHF bands; JT65 has also proved popular and effective communication at HF. JT9 is cotimized for the LF. NF, and NF bands. It is about 2 dB more sensitive than less than 10% of the bandwidth. With either JT9 or JT65, world-wide QSDs are possible with power levels compromise antennas. JT4 and QRA64 are optimized for EME on the VHF and ligher bands, and especially bands from 2.3 to 24 GHz. FTB is operationally similar to 3T65 but is much faster, using T/R cycles only 15 used for Meteor Scatter on the VHF bands. Finally, as described more fully on its next page, WSPR mode im designed for probing potential propagation paths with low-power transmissions. WSPR is now fully impleme including automatic band-hopping.

The current General Availability (GA) release is WSJT-X Version 1.9.1. A let of new heatures and enhance 1.6.0 is available here. One of the new features is FTB Dirpedition Mode, and to use it you must upgrade to

▲ WSJT-X のウェブサイト (https://physics.princeton. edu/ pulsar/k1jt/wsjtx.html)

WSIT

**MAP65** 

**WSPR** 

SmIT

References

Sanport

**Program Development** 

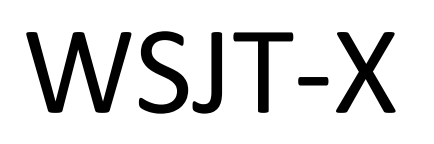

### 本家、K1JT Joseph博士が 開発している定番ソフト

FT8が開発された時は、 WSJT-Xが唯一の対応ソフト だった。

ここからDownload (Windows版) Ver 2.0.0 (2019/1/19現在)

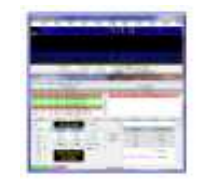

開開

**Staggare Development** 

# https://physics.princeton.edu/pulsar/k1jt/wsjtx.html

#### Description

200 Philippines comparable primarile of finded lated PPR. FR. 1996. FRAME TREAT, REVENUE and STRAIN, and as you withof Rebuild Real for interactions and manufacture and manufacture and manufacture and manufacture and manuf modes years all Besigned for making recipite, confirmed OSOs under a

FR. 70, 700, and but the main respectively and the model of the fight state of the interpretation of its most consideration of the main of the main of the main of the main of the main of the main of the main of the main of

FTS is constituted with last list color and 17 a long. MAK144 is designed for Maker Staffer or the VM lights. These states after extraped instance formers with constant the interest of the constant of the constant of a mon

As described more fully an 18 any 1853. WAPR mude implements a protoust designed for protincy powerful proposition paths with such than your interestions. WAPPS in role fully maintenanted within waith to make with the comp Register

#### The current General Availability (GA) release is WS/T-X 2.8.8

The FR and Midshell the See enjoyed a succession of a substant on the last conservation of the inclusion of the security increases the second midshell attempts the controller to be seen in the second second second second s

#### **Belgaus Notas for Version 2.0.0.** Automobile and in Galaxies Hotels for

Uppracting from a previous 19277-7 version will be exercises. There wing lossed to uninstall a previous version or wave any files.

entiation: As early review of the warry 2.2 User Quig is anotable online (kighth any), as feel, 21 will be undated when a few sections are fletied out more fields, This discussed alongs be your first supple for their Use t Only Flay in total frequencies against form Kenned of their

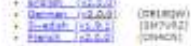

Service translations of your associated discurse to Kenna Schurrer, OR16QW.

#### **THE HIM**

The Gazdellinst Gazdeler Institute 2.0 mill be helpful to many, experienced you converted your of WSPPS ADAS. The whort guide is presently doublets to the following Grigages

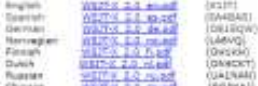

If you plan to use FTS Objection Mode, be oure to read the FTA Unserting Hode lover Builds, "No must use (607-2-2.8 for bear)

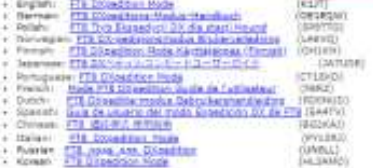

Vestica of (DSP) ("abolat util, a "res" softs, for autrole (WSP) at 2.0 vcl. are house Carolisius accessos offered temporary during payment. The initial appears in a GM release when it income available. The rest program spinishe and not publish for localitant instand and . To relater institute a content which are now should expend to be copy to an

#### Installation packages for WSJ1-X 3.0

Windows

+ Vehicle 2.5.0 (pro-2.0.0 +++22 am). Dura by Vide Hi+ 2, Hi+ 3, WHIS Soft 32: and 4+ hd).

**Edmont** Store for clear and be found they to the lever linds. Develop the partner file appropriate by your system, from the following. (Western mobilities with "system" and "such available or some or audit package was create the parkains

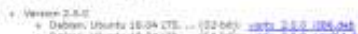

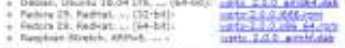

fields these paskages are probaty to install projects on Chron distributions and results above those content than on the second distributions. To push ideal building from excels to be overall use to result 2007-212.

#### **Rechtlach ausgrühr**

ing for curvices 2.0.0 can be found here in the User Solds **Matalaking Instruct** 

4 Version 2.4.0 For SR 4 10-18 and laters antic 2.1.0 Danisubs

#### Searce Code:

I behalaten matsumen are in the INSTALL He mide the ladied

. To you sade for might of 2 to settle \$2.0.000.

\$2000 2010 In the factor will

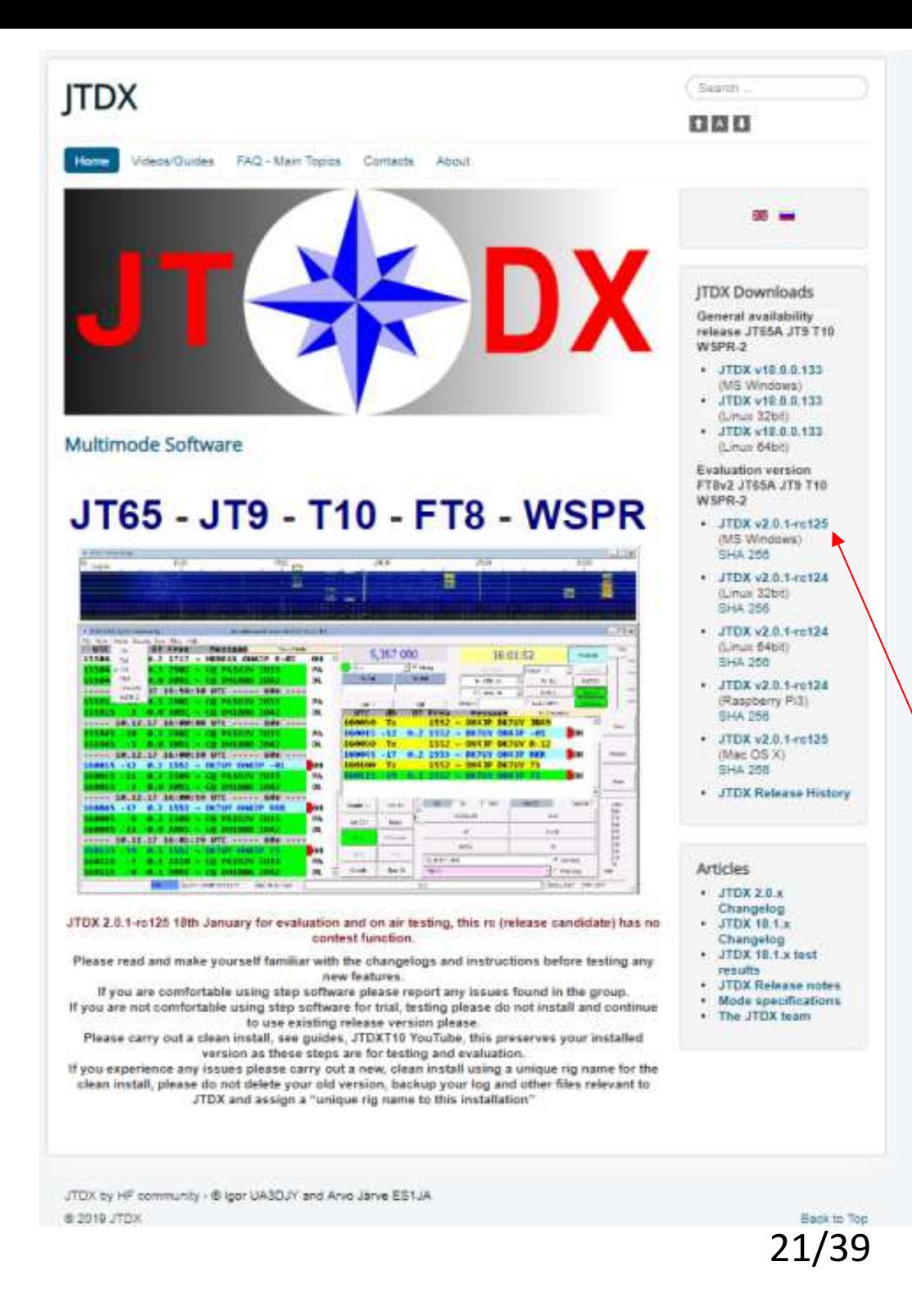

http://jtdx.tech/JTDX

WSJT-XをベースにUA3DJY Igor氏がデコード特性を向上させた人気ソフト

元々は、JT65やJT9用であったが、2017年12月よりFT8対応を開発中。

現在は、評価版として公開されて いる。

ここからDownload (Windows版)(Evaluation Version)Ver 2.0.1-rc127 (2019/1/25現在)

まずWindows版での設定を見ていきます。インストー ルは指示通りに進めば特に問題なく終わると思います。

WSJT-Xを立ち上げたらまずメニューの「File」→ 「Setting」画面を開き運用に必要な最低限の項目を記 入します。

・「General」タブ

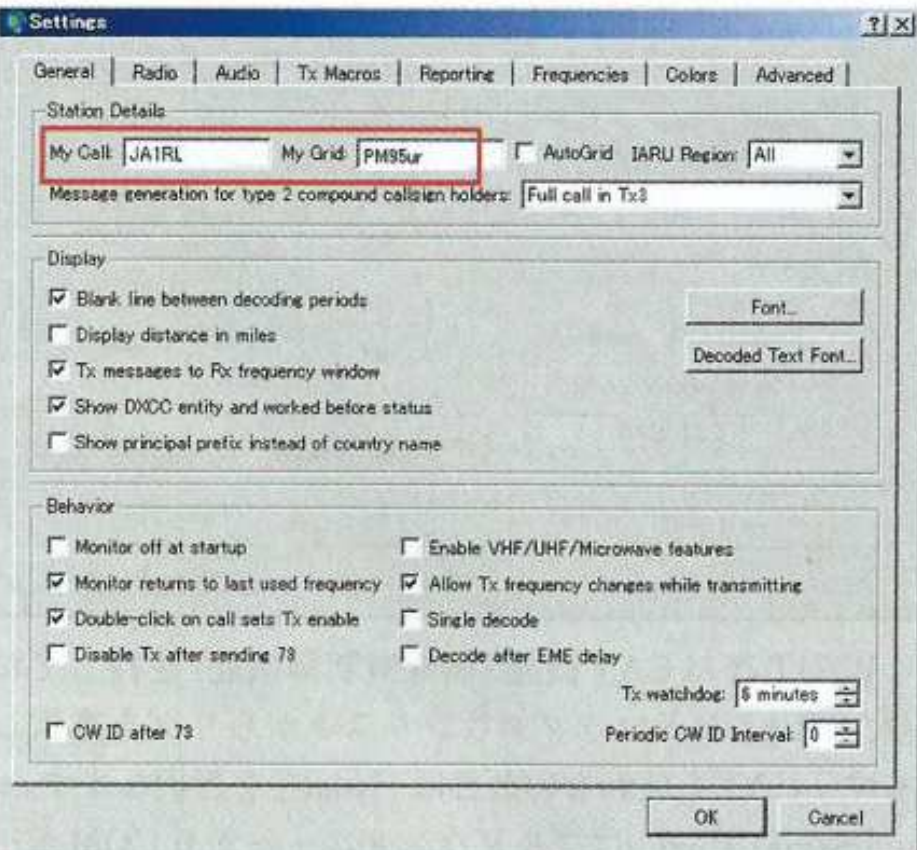

「Station Details に自局のコールサインとグリッド スクエアーを入力します。

その他の設定はとりあえずデフォルトのままとします。

・「Radio」タブ

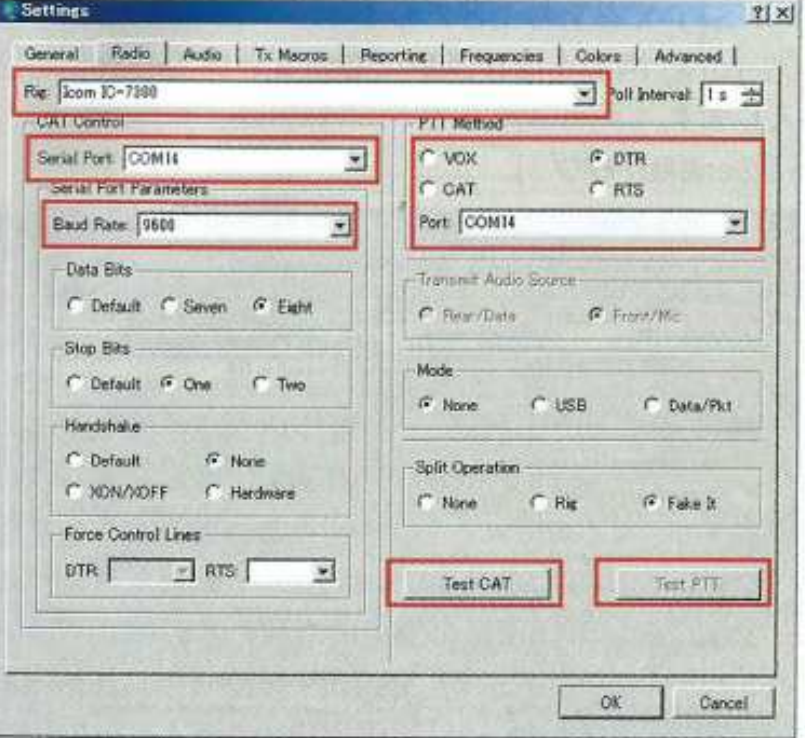

WSJT-XはCAT機能 (無線機制御機能)を持ってお り、「Rig」のドロップダウンリストからリグを選択し ます、CATを使わないときは「None」を選択します。

「Serial Port」はプルダウンメニューからCOMポー トを選択し、先にメモしたCOMポートと一致してい ることを確認します。Baud Rate, Data Bits, Stop Bits, Handshake などは無線機のマニュアルを参考に 設定します。「PTT Method」も無線機とのインター フェースに合わせてVOX, CAT, DTR, RTSを選択 します。その他はデフォルトのままでよいので、一度 「TESTCAT」ボタンを押して緑色に変れば無線機と正 常に繋がっています。続いて「Test PTT」で送受が切 り替わることを確認します (この操作で実際に変調信 号が送信されることはありません)。

### ・「Audio」タブ

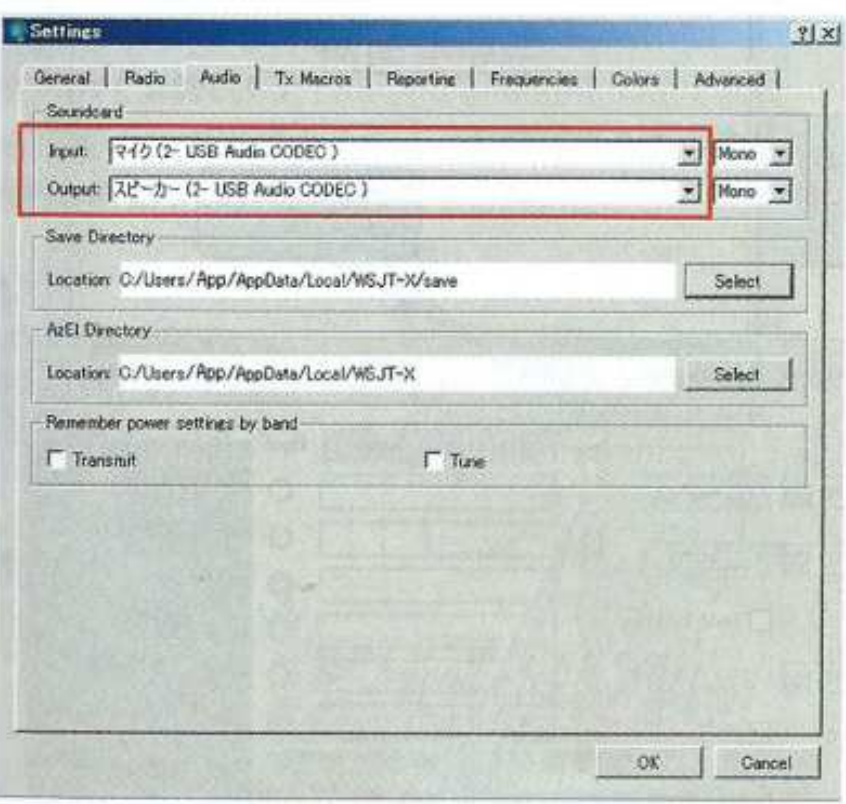

「Soundcard」のInput, Outputに使われるサウンド デバイスを指定します。使用されるサウンドユニット を選択します。USBオーディオコーデックを利用して いる場合にはInputは「マイク (USB Audio CODEC)」, Outputは「スピーカー (USB Audio Codec)」となって いることを確認します。

#### ・Frequency タブ

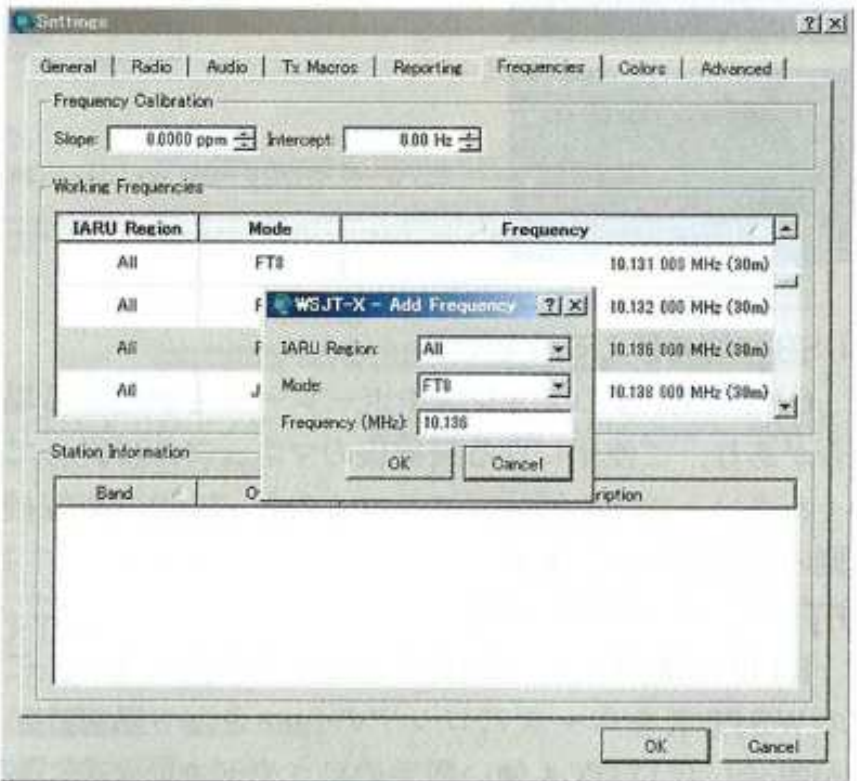

DXペディションモードなどで新たに周波数を登録す るときなどに使います。画面上で右クリックして 「Insert」を選択し、モードや周波数 (MHz) を入力します。

Windowsのサウンド->録音->プロパティ->詳細:16ビット 48000Hz

レベル:無信号時のLevel Barを30dB程度に調整

• 「TX Macros」 タブ

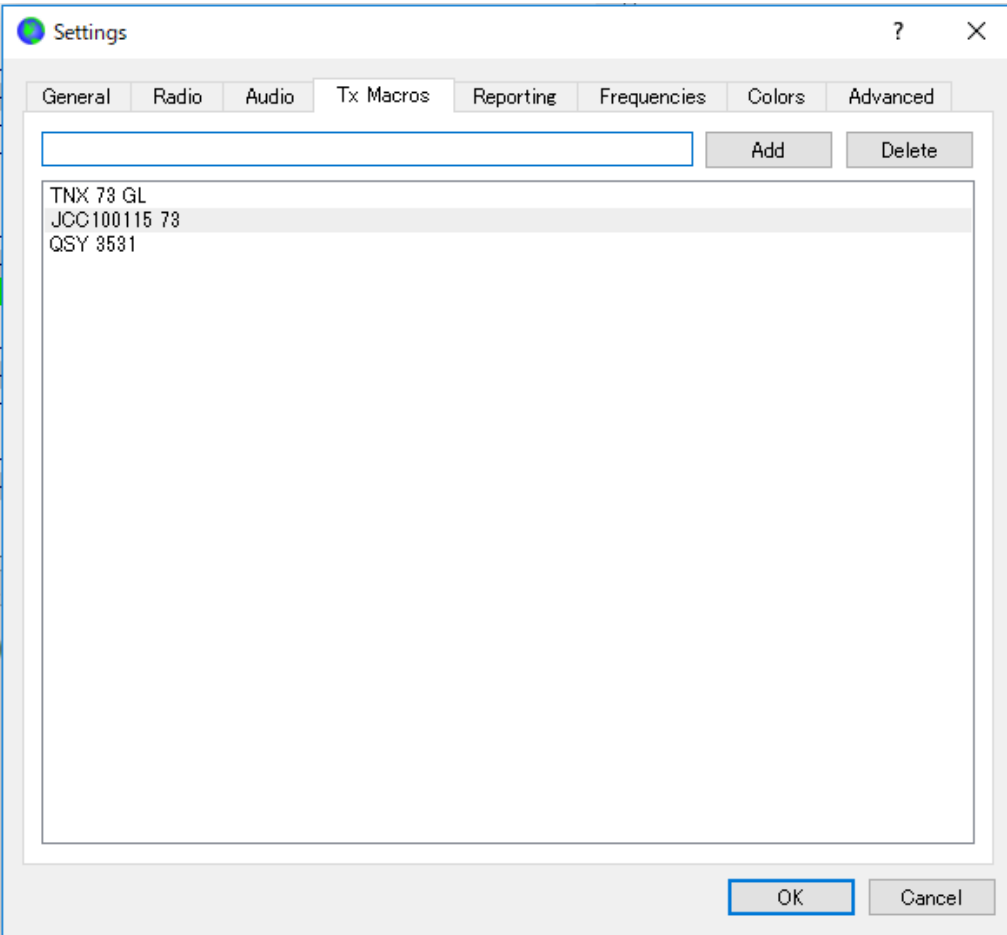

## 13文字以内の自由文を登録しておく

## 国内交信でQTHを伝えるために、「JCC 270107 73」 など

# トラブルシューティング

- ソフトを走らせても受信(**Decode**)出来ない
	- ・無線機のAudio出力とパソコンの接続を確認
	- (USB接続, Line-Out = Line In, Line- Out = Mic, Ext-SP = Line In など)
	- ・Setting -> Audio 適切な録音デバイスが選択されているか?
	- ・Windowsサウンド設定で選択された録音デバイスのレベルを確認 (無信号時、WSJT-X, JTDXの入力レベルが30dB程度になっているか?録音デバイスのプロパティ -> 詳細:16ビット 48000Hz)
	- ・WSJT-X, JTDXのモード設定で、FT8を選択されているか?
	- ・受信周波数・受信モード(USBもしくはデジタルUSB)は適切か?

# 受信は出来るが、送信が出来ない

・PTTは動作するか?

Setting -> Radio 適切なPTT手段が設定されているか? Test PTT (Com Portの選択、DTR/RTSの選択、VOXの選択、CATの選択 Test CAT) ・PTTは送信状態になるがパワーが出ない

- Setting -> Audio 適切な再生デバイスが選択されているか?
- ・パソコンのAudio出力と無線機の接続を確認
- (USB接続, Line-Out = Rear Mic-In, Line- Out = Rear Digital-In など) ・Windowsサウンド設定で選択された再生デバイスのレベルを確認(TuneをOnにして送信パワーを調整する)

事例

 WSJT-X, JTDXで正しいデバイスが選択されているにもかかわらず、うまく送信できないケース

Setting -> Audio サウンドカード・再生デバイスを一旦パソコンの スピーカーに設定し、TuneをOnにしてスピーカから音が出ることを確認改めて、正しい再生デバイスに設定しなおす

### 運用周波数**(KHz)**

#### Part5 FT8の運用方法 運用上の注意点 ● FT8の運用方法

FT8のソフトウェアの設定が終わったらいよいよ FT8を運用してみましょう。

#### FT8はどこで運用されているのだろう

それぞれのバンドごとに国際的な運用周波数が決めら れており、通常は標準周波数固定で運用されています。

なお、日本のバンドプランの関係から3.573kHzと 7,074kHzは海外局とのQSOに限られており、日本国 内局同士のQSOは禁止されていますので十分に注意 してください。

特に**1.9**~**7MHz**のバンドプラン(狭帯域・デジタル)と、日本のアマチュアバンドの周波数範囲をよく理解し、自局の 電波の発信周波数や交信相手が許可されている範囲内か確認する!

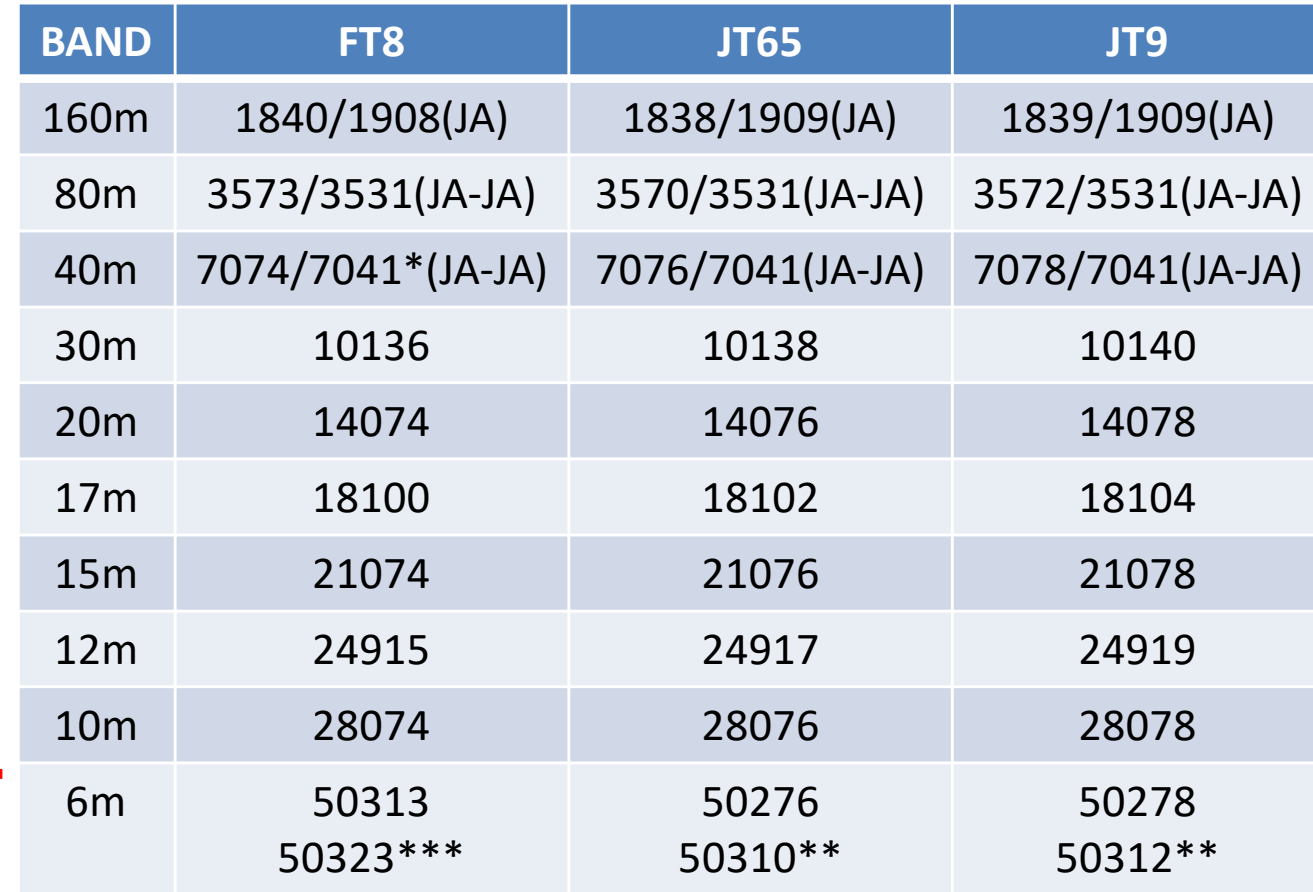

\* 7MHzの国内交信は、New Year Partyなど混み合う時は、

7041-7043KHzがJT65・7043-7045KHzがFT8と住み分けが出来つつある。

 \*\* FT8の登場により、50MHzのJT65/JT9の運用周波数が50.3MHz台に移行しつつある。WSJT-XではQRGリストに追加されている。

\*\*\*50MHzでは、大陸間DX交信用に50.323の使用が提唱されている。

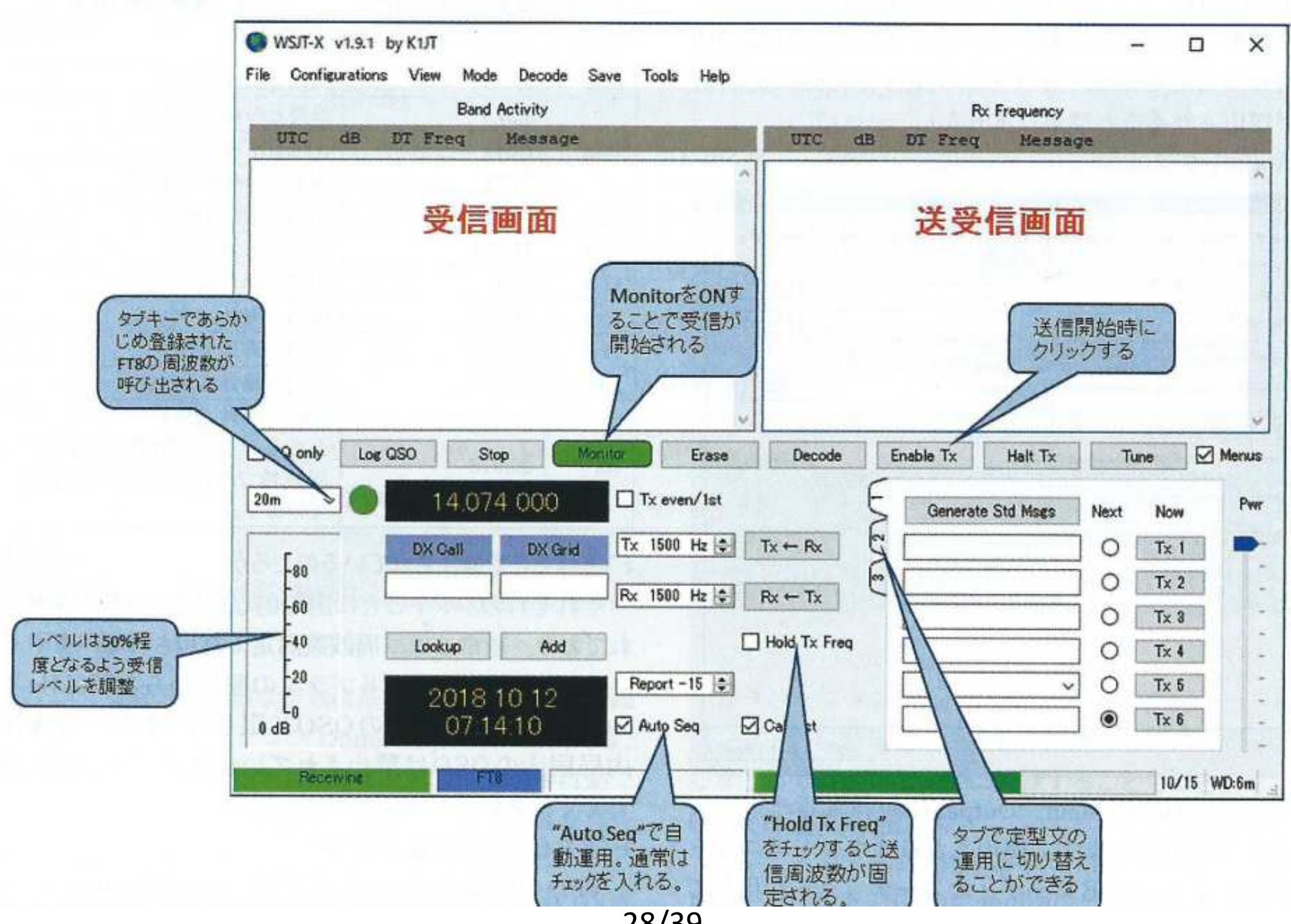

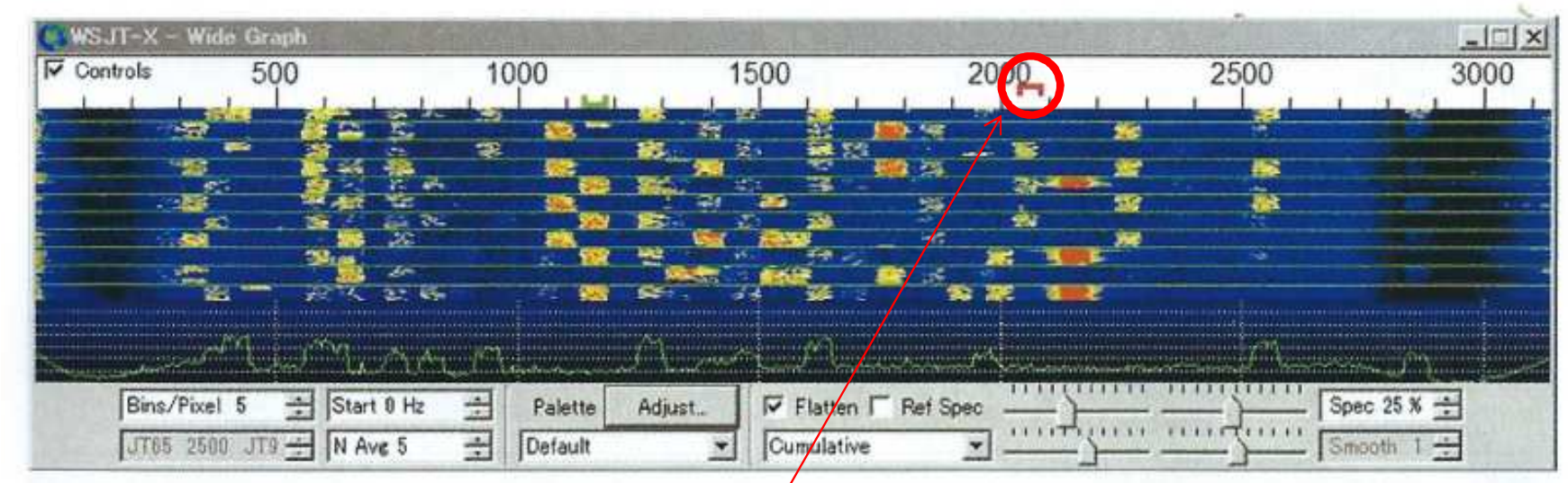

▲ WSJT-X の FT8 モードでの Wide Graph 画面

## バンドスコープは、トランシーバーの周波数ダイアルだと認識すること。

自分がどの周波数で電波を発射して いるかは、このスコープ上で決めている。(「 □ 」マーク)

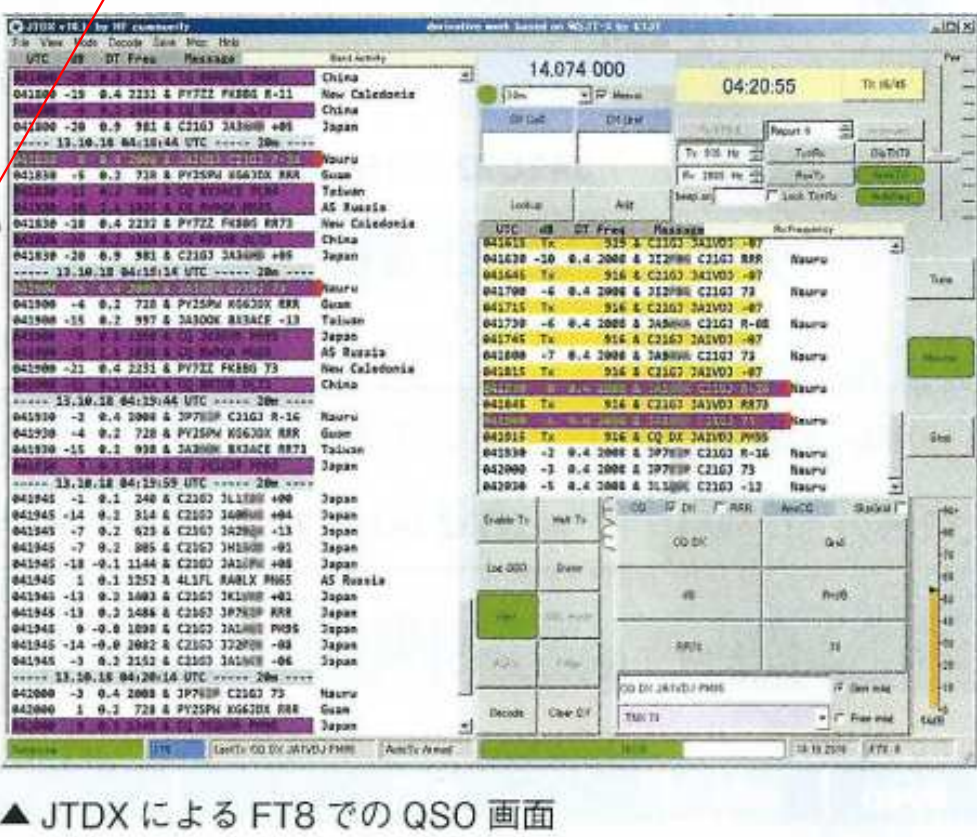

#### FT8ならではの交信スタイル

VFOの周波数は固定したまま、SSB (USBモード) の帯域内で複数の局が運用します。

交信する双方が正確な時刻に基づいて送信、受信を繰 り返し、オートシーケンス (Auto Sequence) を使えば、 交信相手局を指定したあとは基本的にソフトが半自動で

WSJT系(FT8を含む)モードでの通信の基本1(通信内容)

交信終了まで進めてくれます。相手局からの応答が得ら れない場合には一定時間後に送信は自動停止されます。

交信では短い定型文が使われますので、交信の内容 は簡素です。自由に書ける文章もごく限られますので完 全なラバースタンプQSOです。さらに交信データはロ グソフトへ自動転送、あるいは連携したソフトを経由す るなどして転送し、ログに記録することもできます。

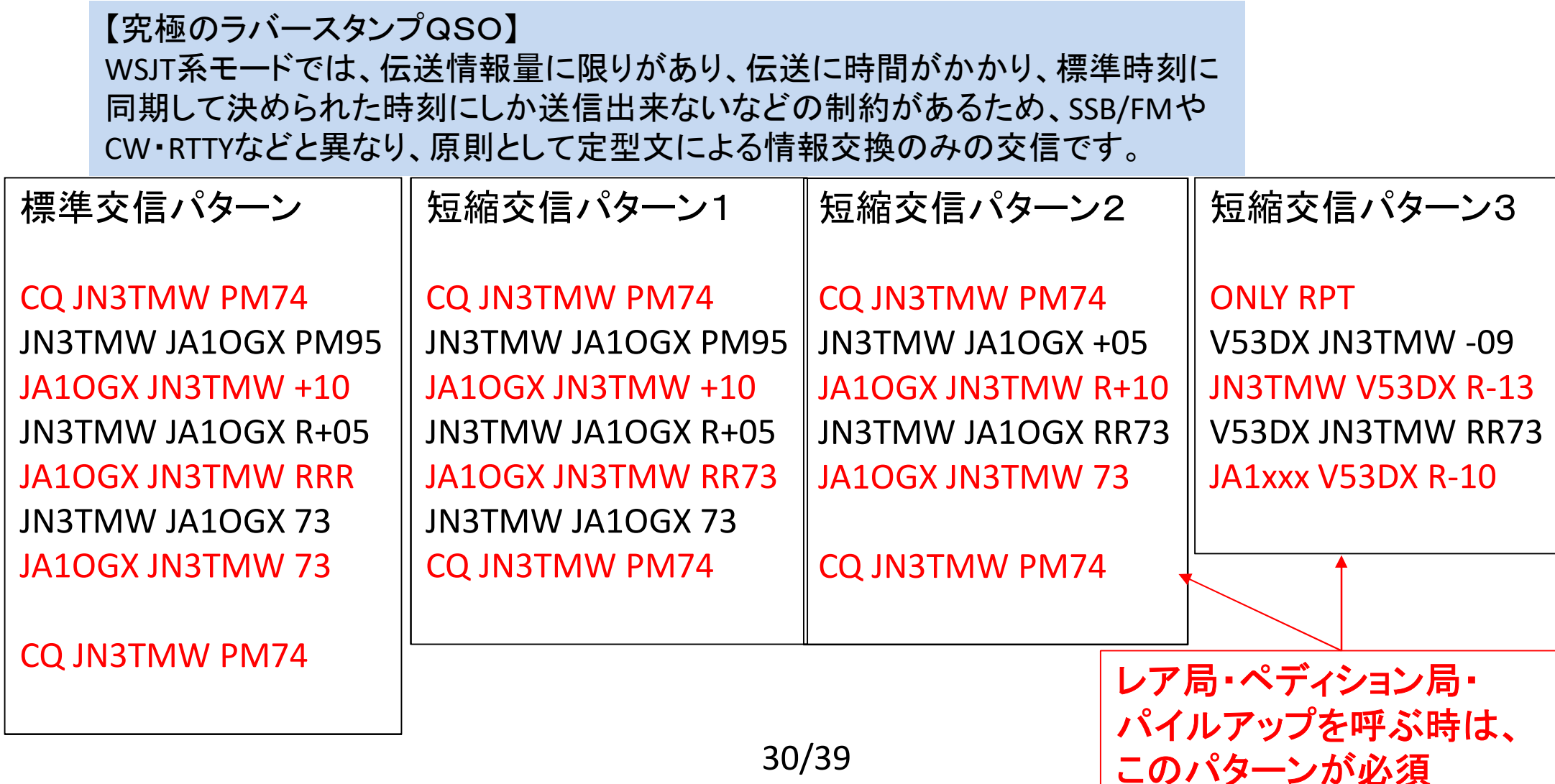

## **WSJT**系(**FT8**を含む)モードでの通信の基本2(運用周波数)

他のモードと異なり、通常は無線機のダイアルを回してバンド内で周波数の変更はしない。 VFOは国際慣習で決まった周波数に固定する。 SSBの通信帯域内で送受に使用する周波数を設定する。

 通常は、相手局と同じ周波数で呼び出すが、 同一周波数での複数の信号は、デコード率が 落ちるため、送受で異なる周波数を使うスプリット運用を使うケースも少なくない。パイルアップ時には必須のスタイルです。

ウォーターフォール画面上の 緑マークが受信周波数・赤マークが送信周波数。この画面上で、

 左クリック⇒受信周波数設定Shift <sup>+</sup>左クリック⇒送信周波数設定

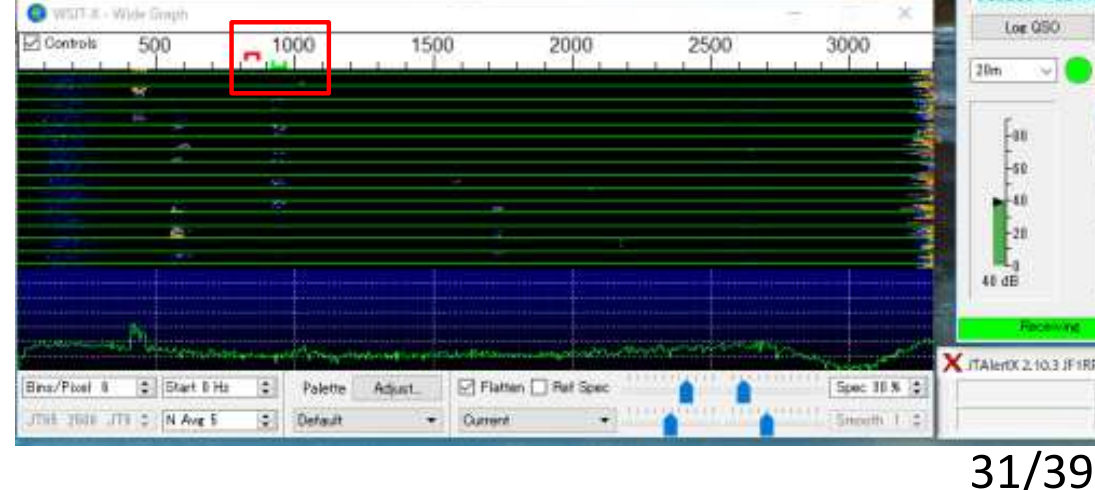

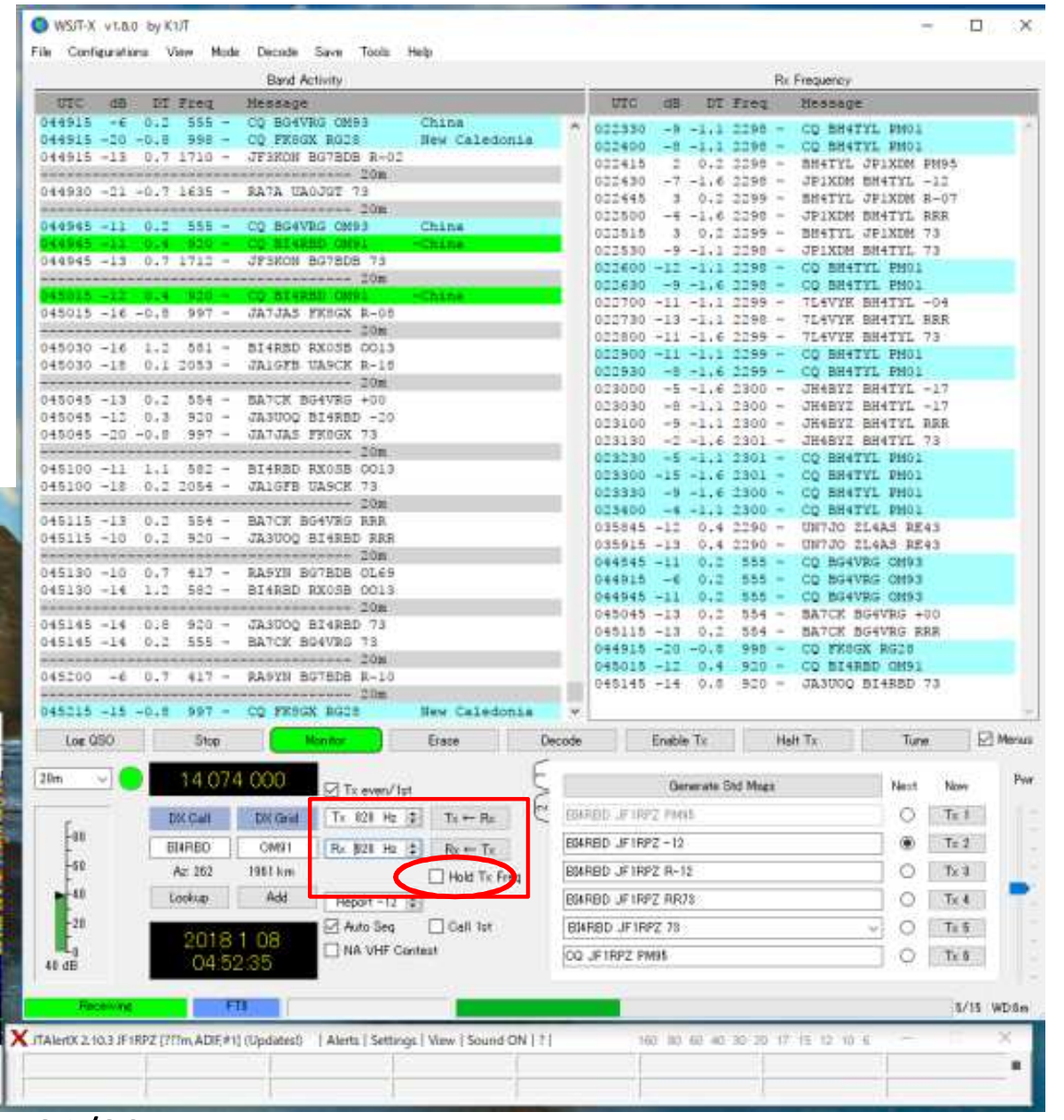

### Part6 DXペディション専用のモード

WSJT-X (Version 1.9.1以降)には新たにDXペディ ションモードが搭載されています。

2018年のKH1/KH7Zベイカー島へのDXペディショ ンで初めて使われて以降、多くのDXペディションで 使われ素晴らしい成果を上げています。

DXペディション局は一度に複数の局に同時に応答 し、多くの局とQSOできるよう工夫されています。

### ●DXペディションモードとQSOの流れ

QSOの効率を上げるための工夫がされており、通常 のFT8とは運用手順が異なっています。

- ★Fox (DXペディション局) とHound (呼ぶ側) とに分 かれ、Foxは300Hzから900Hzの範囲で送信、 Houndは1,000Hzから上でFoxをコールします。Fox は同時に最大5局のHoundとQSOでき、理論的には 1時間で500ものQSOが可能ともいわれています。
- ★コールバックされた Hound は自動で1,000Hz以下に QSYし、R+レポートを送信します。続いてFoxが RR73を送り QSOが成立します。このとき Fox は同 時に次のHound局にも応答しており、順調なら 1QSOを最短30秒で完了します。
- ★通常のFT8と通信シーケンスが異なることから、運 用周波数も別に指定されます。

### ●DXペディションモードの設定方法

WSJT-X Ver 1.9.1 以降が対応しています (原稿執 筆時点でJTDXは未対応)。

- $\cdot$  WSJT-X  $\oslash$  [File]  $\rightarrow$  [Settings]  $\rightarrow$  [Advanced] に て「Hound」 (呼ぶ側) にチェックを入れるだけです。 このモードに切り替えると1.000Hzから上のHound 局はデコードされなくなります。
- ·リグはCAT等経由でWSJT-Xからコントロールで きるようにしておくことをお勧めします。

#### ●運用上の注意点

FT8ならではの運用形態と、注意事項等があります。

・Fox側でMax dB Filter (設定値以上の強い局を排除) が設定されている場合があります。これはパワー競 争に歯止めをかけるのが目的です。

またエリア指定されていると、エリア以外の局は Fox側でデコードされません。

· Foxは同時に複数局あてに送信します。なお、この ような運用は日本国内では許可されていませんので おこなわないでください。

以上、一見複雑に思われますが、実際に使ってみる と非常に効率が良く、DXペディション局からの応答 率も高くなる素晴らしいモードです。

Fox局の送信の国内運用の可否について、この表現は正確ではありません。 JD1等のペディションでの運用については、認められるべきだと思います。 同時に複数局あてに送信すること自体は、問題ないと考えられます。 32/39

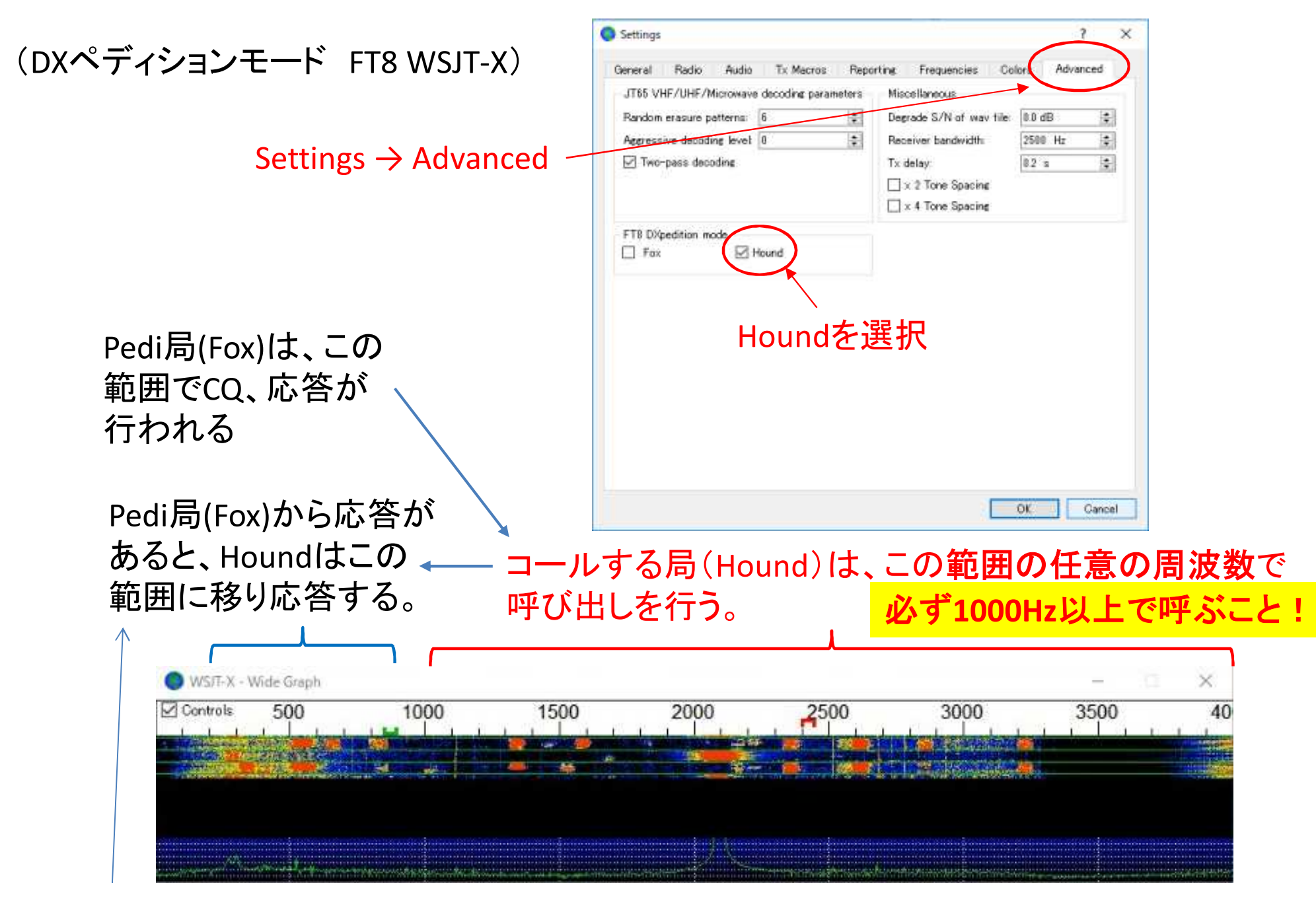

ソフトが自動的に周波数を変更する

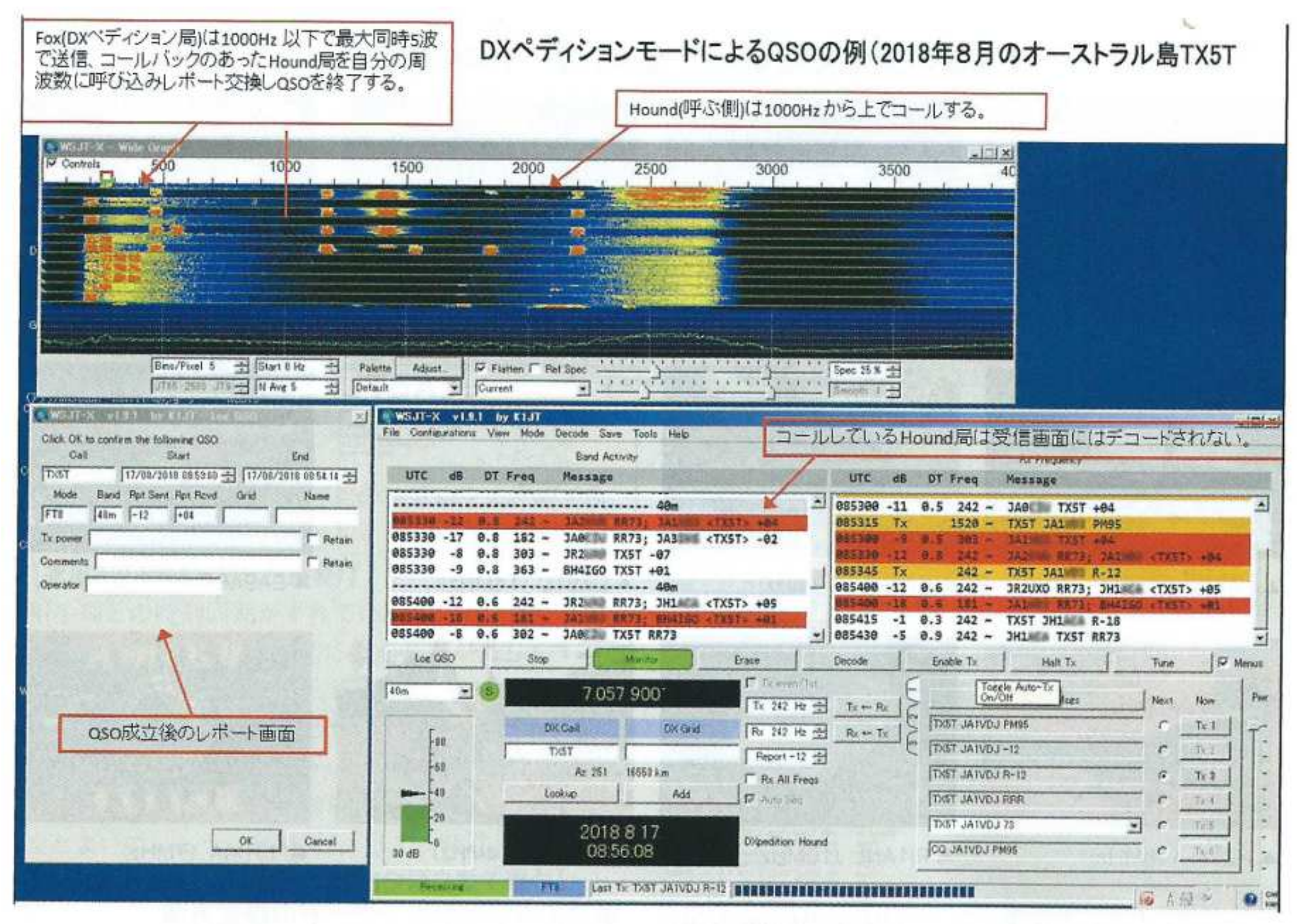

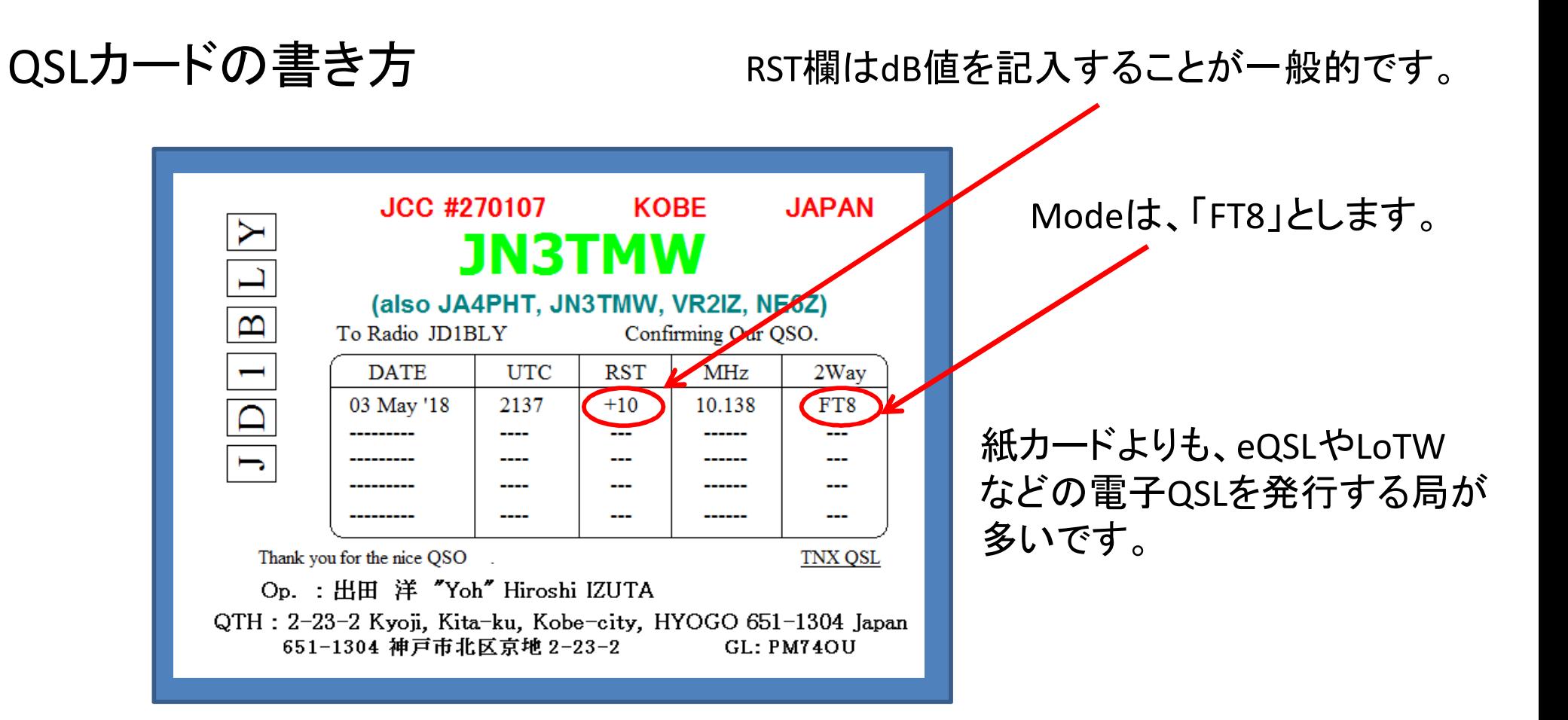

# アワードについて

 JARL発行のアワードでは、運用モードの特記は「Digital」になります。DXCCでも「Digital」の中に含まれます。新しいアワードで「FT8」特記のあるものも増えてきつつあります。

### ●FT8運用の注意点

コンディションが低迷する中で、FT8を運用する局が 急増し、CWやSSBの信号が聞こえないときでも、FT8 のチャンネルだけはにぎやかな状況が増えてきました。

ここではFT8ならではの運用の注意点をまとめてみ ます。

1 【運用前の時刻合わせが重要】】

相手局との時刻同期がずれていると交信に至りませ ん. PC時計は正確に合わせておく必要があります(1 秒以内の精度に設定)。NTP/HTTPサーバーへアクセ スしてPCの内部時計を合わせるソフトはフリーのも のがありますので、気に入ったものをあらかじめPC にインストールしてPC起動時に起動するようにして おくとよいでしょう(「桜時計」、「iネッ時計 | など)。 2 【オートシーケンスを使えば QSO は自動で進む】

QSOしたい相手局のコールサインをクリックして応 答があれば、信号レポート (dB値)の送信から73の送 出まで半自動でQSOを終わらせることができます (オートシーケンスON時)。QRMなどで相手局がR(了 解の意味)を返さないと何度もレポートを送り続けて しまいます。状況により途中で「HALT」でオートシー ケンスを停止させることも必要です。

3【スプリットオペレーション】

必ずしも相手局と同じ周波数でQSOする必要はあ りません。スペクトラムやウォーターフォール画面を 監視して空いた周波数に送信周波数を固定しておき、 スプリットで相手を呼ぶことでORMから逃れられま す。WSJT-Xのソフトではメイン画面中央下にある 「Hold Tx Freq」にチェックを入れます。

4 [周波数の空き状況はこまめにチェック]

運用局の増加でバンドはいつも込み合い、場合に よっては出る周波数が見つからないほどの時もありま す。ウォーターフォール画面をよく監視し、薄い輝線 も避けるようにして数分間程度はよくモニターして空 きチャンネルを確保します。

デコード率向上のため、設定の勘どころ

1 【送信レベルは正しく管理】

送信電力は必要最小限に下げて送信電波の質を良く するため過変調にならないようオーディオレベルに注 意し、送信機のALCメーターの触れを監視します。 無線機の送信レベルはもちろん、サウンドレベルの設 定も注意します (無線機にサウンド機能内蔵の場合に は無線機のメニューで調整します)。

### ALCよりも、Audio回路での過入力による 歪への注意が重要です。

#### 2【AGCと受信レベルの調整】

狭帯域なFT8では固定周波数(同じAF帯域内)で 複数の局が運用しています。受信機には不可欠なAGC ですが、近接に強力な信号が現れると横にいる微弱信 号は抑圧されてしまいます。これを防ぐためAGCは OFFにして、目的信号が見えなくなる寸前までRFゲ インを絞ります。同時にノイズブランカーなどの機能 もOFFとします。

#### より短時間でOSOを終わらせるためのテクニック

FT8は伝送する情報量に限りがあるのと、15秒の定 時間内も定型文での送信内容を変えることはできませ ん。珍局やDX局など多くの局が呼んでいる場合など、 少しでも交信時間を短縮して効率を上げたい場合には 最初から相手局のシグナルレポート (デシベル (dB) で 表示)をつけて呼ぶこともできます(「FT8通信の流れ) の図参照)。

- まず、数分間は受信を行い、バンドの状況を把握する。(特に、周波数の使われ方をチェック!Split で送信したつもりが、他のDX局の周波数で送信しているケースがよくあります。)
- パイルアップの時は、Splitが必須。(絶対にご本尊の周波数では送信しない! )<br><sub>尚に Sa</sub>ua *YH* 信を考慮してお
- 常に、Split送信を考慮しておくこと。(どこで呼べば、相手にデコードされ応答してもらえるか?)
- 送信電力は、必要最小限に。(でも、必要なら免許に応じて・・)目安:PSK reporterで自分の信号がマイナスdBに

なるように調節

 送信電波の質を常に意識する。(Audioレベルに注•意)

•

•

•

•

• PCのAudio出力が大きすぎ、送信機のAudio入力で歪んでしまった例(この例では、2倍・3倍・4倍の高調波が見られる。上下対象に歪むと3倍・5倍・7倍のような奇数次の高調波のみ観測される))

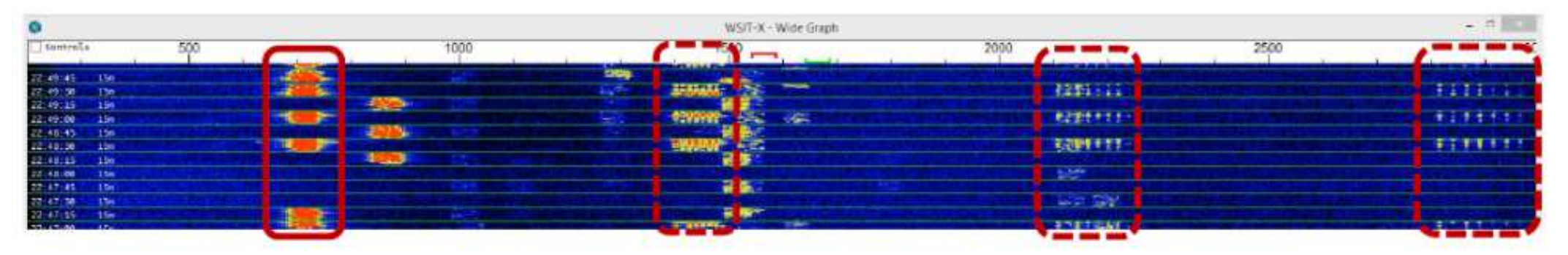

出力の調整:WSJT-X/JTDXの出力レベル調整・PCのAudio出力レベル調整・送信機のAudio/Micゲイン調整・送信機のPower調整ALCメータは、目安にしかならない。

Setting -> Radio -> Split Operation からRigもしくはFake Itを選択すると、Audio周波数とVFOの周波数を自動的に調整して、Audio高調波が送信フィルタの帯域外になるように設定されます。(Rig:VFO-A/VFO-Bを使用、Fake It:VFO-Aのみで周波数を送受で切り替える)

ただし、右の図のようなスペクトラムの他局の信号を疑わないこと。 入力信号が強いと、受信機のフィルタのスカート特性のため、サイドが広がって表示されるものです。

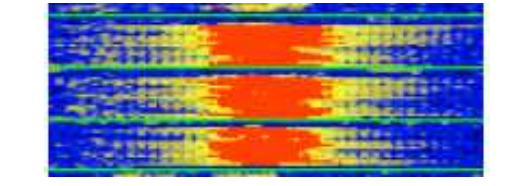

 この場合、このような強力な信号の局の近くの周波数では自局からの送信を行わないことをお勧めします。

- 80m/40mでは、 <mark>バンドプラン</mark>で外国の局との交信のみ許されている周波数に注意! 80mは、オフバンド送信にも注意!(3.573MHz+2000Hzがバンドエッジです。) 160mでは、DX局は通常1840KHz・JA局は1908KHzを使用する完全スプリット。(WSJT-X/JTDXのRadioタブのSplit Operationは、通常はNoneに設定)
- 50MHzでは、DXシーズン(5~8月頃)のJA局は15/45で送信・00/30で受信するルールが事実 上確立されている。(弱いDXの信号がローカル局の信号でブロックされないように。)DXを呼ぶ 局がいる時は注意が必要です。通常のCQも15/45で送信することが呼びかけられています。特に大陸間の交信用に50.323MHzを使用することが提唱されています。ここも15/45送信です。
- TX1のSkip(呼び出し時にGrid Locatorを送らない)で交信時間短縮。
- 送受信のサイクルを間違えないように。

(相手局と同じタイミングでその局を呼んでいるケースをよく見かけます。特に、オンフレで呼んでいると、ご本尊=相手局と重なってしまい、他局に大迷惑となります。)

- PCのシステム音(Beep音や警告メッセージなど)を送信しないように。
- ローカル局とは、仲良く。
- 例 : Facebook 「JT65 JT9 デジタルモードのinformation exchange」 39/39 • プロトコルや対応ソフトの仕様変更が頻繁にあるので、情報収集は怠りなく!